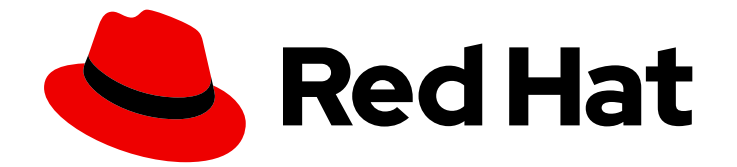

# Red Hat Ceph Storage 3

# Container Guide

Deploying and Managing Red Hat Ceph Storage in Containers

Last Updated: 2022-09-09

Deploying and Managing Red Hat Ceph Storage in Containers

# Legal Notice

Copyright © 2022 Red Hat, Inc.

The text of and illustrations in this document are licensed by Red Hat under a Creative Commons Attribution–Share Alike 3.0 Unported license ("CC-BY-SA"). An explanation of CC-BY-SA is available at

http://creativecommons.org/licenses/by-sa/3.0/

. In accordance with CC-BY-SA, if you distribute this document or an adaptation of it, you must provide the URL for the original version.

Red Hat, as the licensor of this document, waives the right to enforce, and agrees not to assert, Section 4d of CC-BY-SA to the fullest extent permitted by applicable law.

Red Hat, Red Hat Enterprise Linux, the Shadowman logo, the Red Hat logo, JBoss, OpenShift, Fedora, the Infinity logo, and RHCE are trademarks of Red Hat, Inc., registered in the United States and other countries.

Linux ® is the registered trademark of Linus Torvalds in the United States and other countries.

Java ® is a registered trademark of Oracle and/or its affiliates.

XFS ® is a trademark of Silicon Graphics International Corp. or its subsidiaries in the United States and/or other countries.

MySQL<sup>®</sup> is a registered trademark of MySQL AB in the United States, the European Union and other countries.

Node.js ® is an official trademark of Joyent. Red Hat is not formally related to or endorsed by the official Joyent Node.js open source or commercial project.

The OpenStack ® Word Mark and OpenStack logo are either registered trademarks/service marks or trademarks/service marks of the OpenStack Foundation, in the United States and other countries and are used with the OpenStack Foundation's permission. We are not affiliated with, endorsed or sponsored by the OpenStack Foundation, or the OpenStack community.

All other trademarks are the property of their respective owners.

# Abstract

This document describes how to deploy and manage Red Hat Ceph Storage in containers.

# Table of Contents

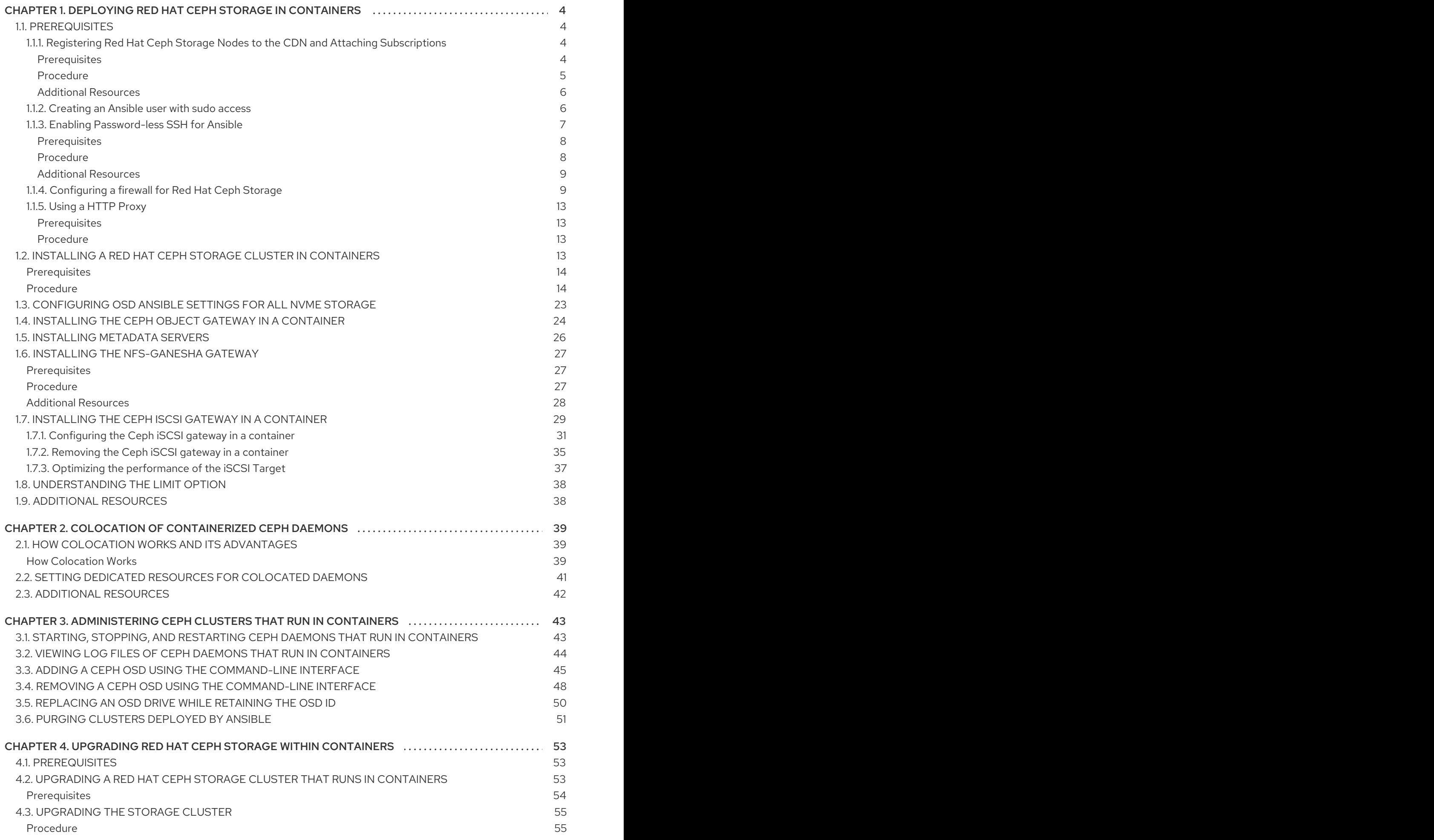

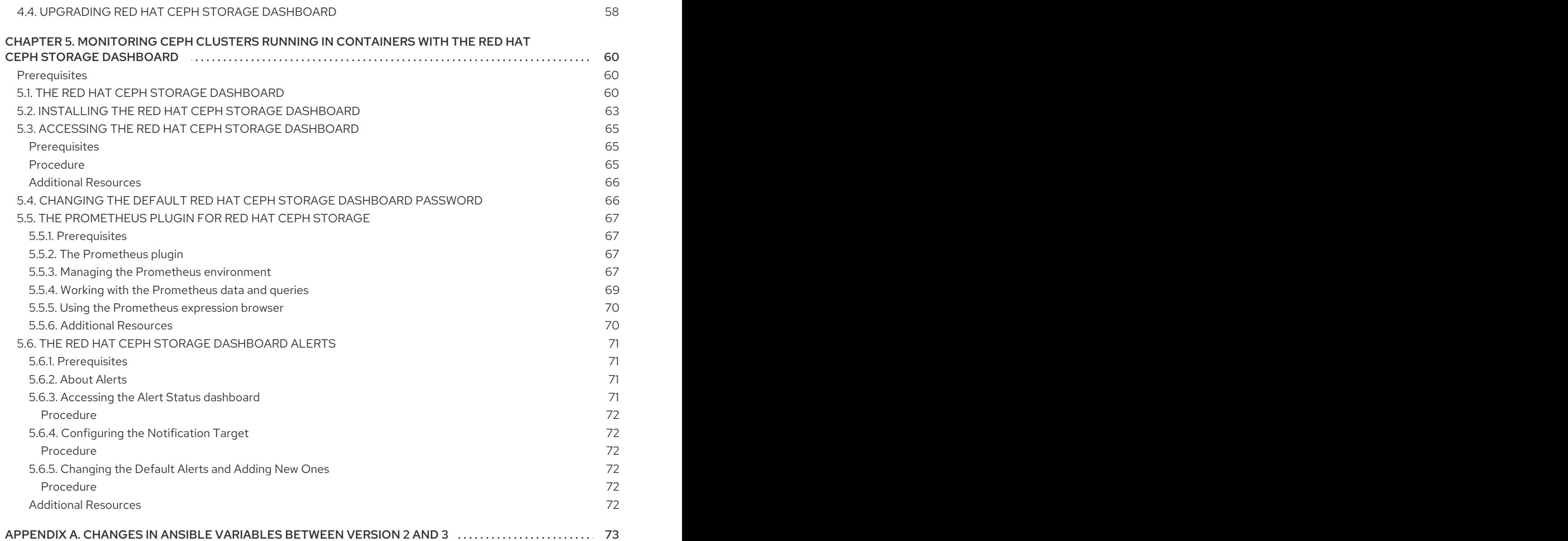

# <span id="page-7-0"></span>CHAPTER 1. DEPLOYING RED HAT CEPH STORAGE IN **CONTAINERS**

This chapter describes how to use the Ansible application with the **ceph-ansible** playbook to deploy Red Hat Ceph Storage 3 in containers.

- To install the Red Hat Ceph Storage, see Section 1.2, "Installing a Red Hat Ceph Storage Cluster in [Containers".](#page-21-0)
- To install the Ceph Object Gateway, see Section 1.4, "Installing the Ceph Object Gateway in a [Container".](#page-28-0)
- To install Metadata Servers, see Section 1.5, ["Installing](#page-30-3) Metadata Servers".
- To learn about the Ansible **--limit** option, see Section 1.8, ["Understanding](#page-41-0) the **limit** option".

# <span id="page-7-1"></span>1.1. PREREQUISITES

- Obtain a valid customer subscription.
- Prepare the cluster nodes. On each node:
	- Register the node to the Content Delivery [Network](#page-8-1) (CDN) .
	- Create an [Ansible](#page-10-1) user with **sudo** access.
	- Enable [passwordless](#page-11-2) SSH access .
	- o Optional. [Configure](#page-14-0) firewall.
	- Optional. Using a [HTTP](#page-16-0) Proxy .

# <span id="page-7-2"></span>1.1.1. Registering Red Hat Ceph Storage Nodes to the CDN and Attaching **Subscriptions**

Register each Red Hat Ceph Storage (RHCS) node to the Content Delivery Network (CDN) and attach the appropriate subscription so that the node has access to software repositories. Each RHCS node must be able to access the full Red Hat Enterprise Linux 7 base content and the extras repository content.

# <span id="page-7-3"></span>**Prerequisites**

- A valid Red Hat subscription
- RHCS nodes must be able to connect to the Internet.
- For RHCS nodes that cannot access the internet during installation, you must first follow these steps on a system with internet access:
	- 1. Start a local Docker registry:

# docker run -d -p 5000:5000 --restart=always --name registry registry:2

2. Pull the Red Hat Ceph Storage 3.x image from the Red Hat Customer Portal:

<span id="page-8-1"></span># docker pull registry.access.redhat.com/rhceph/rhceph-3-rhel7

3. Tag the image:

# docker tag registry.access.redhat.com/rhceph/rhceph-3-rhel7 <local-hostfqdn>:5000/cephimageinlocalreg

Replace **<local-host-fqdn>** with your local host FQDN.

4. Push the image to the local Docker registry you started:

# docker push <local-host-fqdn>:5000/cephimageinlocalreg

Replace **<local-host-fqdn>** with your local host FQDN.

# <span id="page-8-0"></span>Procedure

Perform the following steps on all nodes in the storage cluster as the **root** user.

1. Register the node. When prompted, enter your Red Hat Customer Portal credentials:

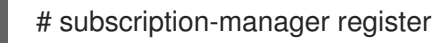

2. Pull the latest subscription data from the CDN:

# subscription-manager refresh

3. List all available subscriptions for Red Hat Ceph Storage:

# subscription-manager list --available --all --matches="\*Ceph\*"

Identify the appropriate subscription and retrieve its Pool ID.

4. Attach the subscription:

# subscription-manager attach --pool=\$POOL\_ID

Replace

- **\$POOL ID** with the Pool ID identified in the previous step.
- 5. Disable the default software repositories. Then, enable the Red Hat Enterprise Linux 7 Server, Red Hat Enterprise Linux 7 Server Extras, and RHCS repositories:

# subscription-manager repos --disable=\* # subscription-manager repos --enable=rhel-7-server-rpms # subscription-manager repos --enable=rhel-7-server-extras-rpms # subscription-manager repos --enable=rhel-7-server-rhceph-3-mon-els-rpms # subscription-manager repos --enable=rhel-7-server-rhceph-3-osd-els-rpms # subscription-manager repos --enable=rhel-7-server-rhceph-3-tools-els-rpms

6. Update the system to receive the latest packages:

# yum update

# <span id="page-9-0"></span>Additional Resources

**•** See the Registering a System and Managing [Subscriptions](https://access.redhat.com/documentation/en-US/Red_Hat_Enterprise_Linux/7/html-single/System_Administrators_Guide/index.html#chap-Subscription_and_Support-Registering_a_System_and_Managing_Subscriptions) chapter in the System Administrator's Guide for Red Hat Enterprise Linux 7.

# <span id="page-9-1"></span>1.1.2. Creating an Ansible user with **sudo** access

Ansible must be able to log into all the Red Hat Ceph Storage (RHCS) nodes as a user that has **root** privileges to install software and create configuration files without prompting for a password. You must create an Ansible user with password-less **root** access on all nodes in the storage cluster when deploying and configuring a Red Hat Ceph Storage cluster with Ansible.

# **Prerequisite**

Having **root** or **sudo** access to all nodes in the storage cluster.

# Procedure

1. Log in to a Ceph node as the **root** user:

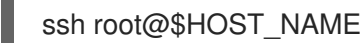

#### Replace

**• \$HOST\_NAME** with the host name of the Ceph node.

# Example

# ssh root@mon01

Enter the **root** password when prompted.

2. Create a new Ansible user:

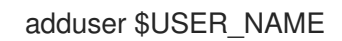

Replace

**• \$USER\_NAME** with the new user name for the Ansible user.

# Example

# adduser admin

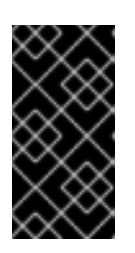

# IMPORTANT

Do not use **ceph** as the user name. The **ceph** user name is reserved for the Ceph daemons. A uniform user name across the cluster can improve ease of use, but avoid using obvious user names, because intruders typically use them for bruteforce attacks.

<span id="page-10-1"></span>3. Set a new password for this user:

# passwd \$USER\_NAME

#### Replace

**• SUSER NAME** with the new user name for the Ansible user.

# Example

# passwd admin

Enter the new password twice when prompted.

4. Configure **sudo** access for the newly created user:

cat << EOF >/etc/sudoers.d/\$USER\_NAME \$USER\_NAME ALL = (root) NOPASSWD:ALL EOF

# Replace

**• \$USER NAME** with the new user name for the Ansible user.

# Example

```
# cat << EOF >/etc/sudoers.d/admin
admin ALL = (root) NOPASSWD:ALL
EOF
```
5. Assign the correct file permissions to the new file:

chmod 0440 /etc/sudoers.d/\$USER\_NAME

# Replace

**• \$USER\_NAME** with the new user name for the Ansible user.

# Example

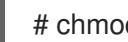

# chmod 0440 /etc/sudoers.d/admin

# Additional Resources

The [Adding](https://access.redhat.com/documentation/en-US/Red_Hat_Enterprise_Linux/7/html/System_Administrators_Guide/) a New User section in the *System Administrator's Guide* for Red Hat Enterprise  $\bullet$ Linux 7.

# <span id="page-10-0"></span>1.1.3. Enabling Password-less SSH for Ansible

Generate an SSH key pair on the Ansible administration node and distribute the public key to each node in the storage cluster so that Ansible can access the nodes without being prompted for a password.

# <span id="page-11-2"></span><span id="page-11-0"></span>Prerequisites

Create an [Ansible](#page-10-1) user with **sudo** access.

#### <span id="page-11-1"></span>Procedure

Do the following steps from the Ansible administration node, and as the Ansible user.

1. Generate the SSH key pair, accept the default file name and leave the passphrase empty:

[user@admin ~]\$ ssh-keygen

2. Copy the public key to all nodes in the storage cluster:

ssh-copy-id \$USER\_NAME@\$HOST\_NAME

#### Replace

- **\$USER\_NAME** with the new user name for the Ansible user.
- **\$HOST\_NAME** with the host name of the Ceph node.

# Example

[user@admin ~]\$ ssh-copy-id admin@ceph-mon01

3. Create and edit the **~/.ssh/config** file.

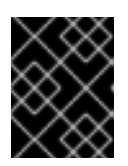

# IMPORTANT

By creating and editing the **~/.ssh/config** file you do not have to specify the **-u \$USER\_NAME** option each time you execute the **ansible-playbook** command.

a. Create the SSH **config** file:

[user@admin ~]\$ touch ~/.ssh/config

b. Open the **config** file for editing. Set the **Hostname** and **User** options for each node in the storage cluster:

```
Host node1
 Hostname $HOST_NAME
 User $USER_NAME
Host node2
 Hostname $HOST_NAME
 User $USER_NAME
...
```
#### Replace

- **\$HOST\_NAME** with the host name of the Ceph node.
- **\$USER\_NAME** with the new user name for the Ansible user.

# Example

- Host node1 Hostname monitor User admin Host node2 Hostname osd User admin Host node3 Hostname gateway User admin
- 4. Set the correct file permissions for the **~/.ssh/config** file:

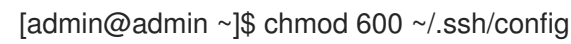

# <span id="page-12-0"></span>Additional Resources

- The **ssh\_config(5)** manual page
- The [OpenSSH](https://access.redhat.com/documentation/en-US/Red_Hat_Enterprise_Linux/7/html/System_Administrators_Guide/#ch-OpenSSH) chapter in the *System Administrator's Guide* for Red Hat Enterprise Linux 7

# <span id="page-12-1"></span>1.1.4. Configuring a firewall for Red Hat Ceph Storage

Red Hat Ceph Storage (RHCS) uses the **firewalld** service.

The Monitor daemons use port **6789** for communication within the Ceph storage cluster.

On each Ceph OSD node, the OSD daemons use several ports in the range **6800-7300**:

- One for communicating with clients and monitors over the public network
- One for sending data to other OSDs over a cluster network, if available; otherwise, over the public network
- One for exchanging heartbeat packets over a cluster network, if available; otherwise, over the public network

The Ceph Manager (**ceph-mgr**) daemons use ports in range **6800-7300**. Consider colocating the **cephmgr** daemons with Ceph Monitors on same nodes.

The Ceph Metadata Server nodes (**ceph-mds**) use ports in the range **6800-7300**.

The Ceph Object Gateway nodes are configured by Ansible to use port **8080** by default. However, you can change the default port, for example to port **80**.

To use the SSL/TLS service, open port **443**.

# **Prerequisite**

● Network hardware is connected.

# Procedure

Run the following commands as the **root** user.

1. On all RHCS nodes, start the **firewalld** service. Enable it to run on boot, and ensure that it is running:

# systemctl enable firewalld # systemctl start firewalld # systemctl status firewalld

2. On all Monitor nodes, open port **6789** on the public network:

[root@monitor ~]# firewall-cmd --zone=public --add-port=6789/tcp [root@monitor ~]# firewall-cmd --zone=public --add-port=6789/tcp --permanent

To limit access based on the source address:

firewall-cmd --zone=public --add-rich-rule="rule family="ipv4" \ source address="*IP\_address/netmask\_prefix*" port protocol="tcp" \ port="6789" accept"

firewall-cmd --zone=public --add-rich-rule="rule family="ipv4" \ source address="*IP\_address*/*netmask\_prefix*" port protocol="tcp" \ port="6789" accept" --permanent

#### Replace

- **IP address** with the network address of the Monitor node.
- **netmask\_prefix** with the netmask in CIDR notation.

# Example

[root@monitor ~]# firewall-cmd --zone=public --add-rich-rule="rule family="ipv4" \ source address="192.168.0.11/24" port protocol="tcp" \ port="6789" accept"

[root@monitor ~]# firewall-cmd --zone=public --add-rich-rule="rule family="ipv4" \ source address="192.168.0.11/24" port protocol="tcp" \ port="6789" accept" --permanent

3. On all OSD nodes, open ports **6800-7300** on the public network:

[root@osd ~]# firewall-cmd --zone=public --add-port=6800-7300/tcp [root@osd ~]# firewall-cmd --zone=public --add-port=6800-7300/tcp --permanent

If you have a separate cluster network, repeat the commands with the appropriate zone.

4. On all Ceph Manager (**ceph-mgr**) nodes (usually the same nodes as Monitor ones), open ports **6800-7300** on the public network:

[root@monitor ~]# firewall-cmd --zone=public --add-port=6800-7300/tcp [root@monitor ~]# firewall-cmd --zone=public --add-port=6800-7300/tcp --permanent

If you have a separate cluster network, repeat the commands with the appropriate zone.

<span id="page-14-0"></span>5. On all Ceph Metadata Server (**ceph-mds**) nodes, open port **6800** on the public network:

[root@monitor ~]# firewall-cmd --zone=public --add-port=6800/tcp [root@monitor ~]# firewall-cmd --zone=public --add-port=6800/tcp --permanent

If you have a separate cluster network, repeat the commands with the appropriate zone.

- 6. On all Ceph Object Gateway nodes, open the relevant port or ports on the public network.
	- a. To open the default Ansible configured port of **8080**:

[root@gateway ~]# firewall-cmd --zone=public --add-port=8080/tcp [root@gateway ~]# firewall-cmd --zone=public --add-port=8080/tcp --permanent

To limit access based on the source address:

firewall-cmd --zone=public --add-rich-rule="rule family="ipv4" \ source address="*IP\_address/netmask\_prefix*" port protocol="tcp" \ port="8080" accept"

firewall-cmd --zone=public --add-rich-rule="rule family="ipv4" \ source address="*IP\_address/netmask\_prefix*" port protocol="tcp" \ port="8080" accept" --permanent

#### Replace

- **IP** address with the network address of the object gateway node.
- **netmask\_prefix** with the netmask in CIDR notation.

# Example

[root@gateway ~]# firewall-cmd --zone=public --add-rich-rule="rule family="ipv4" \ source address="192.168.0.31/24" port protocol="tcp" \ port="8080" accept"

[root@gateway ~]# firewall-cmd --zone=public --add-rich-rule="rule family="ipv4" \ source address="192.168.0.31/24" port protocol="tcp" \ port="8080" accept" --permanent

b. Optional. If you installed Ceph Object Gateway using Ansible and changed the default port that Ansible configures Ceph Object Gateway to use from **8080**, for example, to port **80**, open this port:

[root@gateway ~]# firewall-cmd --zone=public --add-port=80/tcp [root@gateway ~]# firewall-cmd --zone=public --add-port=80/tcp --permanent

To limit access based on the source address, run the following commands:

firewall-cmd --zone=public --add-rich-rule="rule family="ipv4" \ source address="*IP\_address*/*netmask\_prefix*" port protocol="tcp" \ port="80" accept"

firewall-cmd --zone=public --add-rich-rule="rule family="ipv4" \ source address="*IP\_address/netmask\_prefix*" port protocol="tcp" \ port="80" accept" --permanent

#### Replace

- **IP\_address** with the network address of the object gateway node.
- **netmask prefix** with the netmask in CIDR notation.

# Example

[root@gateway ~]# firewall-cmd --zone=public --add-rich-rule="rule family="ipv4" \ source address="192.168.0.31/24" port protocol="tcp" \ port="80" accept"

[root@gateway ~]# firewall-cmd --zone=public --add-rich-rule="rule family="ipv4" \ source address="192.168.0.31/24" port protocol="tcp" \ port="80" accept" --permanent

c. Optional. To use SSL/TLS, open port **443**:

[root@gateway ~]# firewall-cmd --zone=public --add-port=443/tcp [root@gateway ~]# firewall-cmd --zone=public --add-port=443/tcp --permanent

To limit access based on the source address, run the following commands:

firewall-cmd --zone=public --add-rich-rule="rule family="ipv4" \ source address="*IP\_address/netmask\_prefix*" port protocol="tcp" \ port="443" accept"

firewall-cmd --zone=public --add-rich-rule="rule family="ipv4" \ source address="*IP\_address/netmask\_prefix*" port protocol="tcp" \ port="443" accept" --permanent

#### Replace

- **IP** address with the network address of the object gateway node.
- **netmask prefix** with the netmask in CIDR notation.

# Example

[root@gateway ~]# firewall-cmd --zone=public --add-rich-rule="rule family="ipv4" \ source address="192.168.0.31/24" port protocol="tcp" \ port="443" accept" [root@gateway ~]# firewall-cmd --zone=public --add-rich-rule="rule family="ipv4" \ source address="192.168.0.31/24" port protocol="tcp" \ port="443" accept" --permanent

#### Additional Resources

- For more information about public and cluster network, see Verifying the Network [Configuration](https://access.redhat.com/documentation/en-us/red_hat_ceph_storage/3/html-single/installation_guide_for_red_hat_enterprise_linux/#verifying-the-network-configuration-for-red-hat-ceph-storage) for Red Hat Ceph Storage.
- For additional details on **firewalld**, see the Using [Firewalls](https://access.redhat.com/documentation/en-US/Red_Hat_Enterprise_Linux/7/html/Security_Guide/sec-Using_Firewalls.html) chapter in the Security Guide for Red Hat Enterprise Linux 7.

# <span id="page-16-0"></span>1.1.5. Using a HTTP Proxy

If the Ceph nodes are behind a HTTP/HTTPS proxy, then docker will need to be configured to access the images in the registry. Do the following procedure to configure access for docker using a HTTP/HTTPS proxy.

# <span id="page-16-1"></span>**Prerequisites**

A running HTTP/HTTPS proxy

# <span id="page-16-2"></span>Procedure

1. As **root**, create a systemd directory for the docker service:

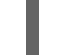

- # mkdir /etc/systemd/system/docker.service.d/
- 2. As **root**, create the HTTP/HTTPS configuration file.
	- a. For HTTP, create the **/etc/systemd/system/docker.service.d/http-proxy.conf** file and add the following lines to the file:

[Service] Environment="HTTP\_PROXY=http://proxy.example.com:80/"

b. For HTTPS, create the **/etc/systemd/system/docker.service.d/https-proxy.conf** file and add the following lines to the file:

[Service] Environment="HTTPS\_PROXY=https://proxy.example.com:443/"

3. As **root**, copy the HTTP/HTTPS configuration file to all Ceph nodes in the storage cluster before running the **ceph-ansible** playbook.

# <span id="page-16-3"></span>1.2. INSTALLING A RED HAT CEPH STORAGE CLUSTER IN CONTAINERS

Use the Ansible application with the **ceph-ansible** playbook to install Red Hat Ceph Storage 3 in containers.

A Ceph cluster used in production usually consists of ten or more nodes. To deploy Red Hat Ceph Storage as a container image, Red Hat recommends to use a Ceph cluster that consists of at least three OSD and three Monitor nodes.

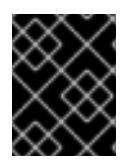

# IMPORTANT

Ceph can run with one monitor; however, to ensure high availability in a production cluster, Red Hat will only support deployments with at least three monitor nodes.

# <span id="page-17-0"></span>**Prerequisites**

Using the root user account on the Ansible administration node, enable the Red Hat Ceph Storage 3 Tools repository and Ansible repository:

[root@admin ~]# subscription-manager repos --enable=rhel-7-server-rhceph-3-tools-els-rpms --enable=rhel-7-server-ansible-2.6-rpms

Install the **ceph-ansible** package:

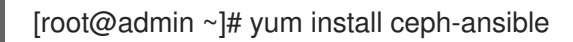

# <span id="page-17-1"></span>Procedure

Run the following commands from the Ansible administration node unless instructed otherwise.

1. As the Ansible user, create the **ceph-ansible-keys** directory where Ansible stores temporary values generated by the **ceph-ansible** playbook.

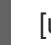

[user@admin ~]\$ mkdir ~/ceph-ansible-keys

2. As root, create a symbolic link to the **/usr/share/ceph-ansible/group\_vars** directory in the **/etc/ansible/** directory:

[root@admin ~]# ln -s /usr/share/ceph-ansible/group\_vars /etc/ansible/group\_vars

3. Navigate to the **/usr/share/ceph-ansible/** directory:

[root@admin ~]\$ cd /usr/share/ceph-ansible

4. Create new copies of the **yml.sample** files:

[root@admin ceph-ansible]# cp group\_vars/all.yml.sample group\_vars/all.yml [root@admin ceph-ansible]# cp group\_vars/osds.yml.sample group\_vars/osds.yml [root@admin ceph-ansible]# cp site-docker.yml.sample site-docker.yml

- 5. Edit the copied files.
	- a. Edit the **group vars/all.yml** file. See the table below for the most common required and optional parameters to uncomment. Note that the table does not include all parameters.

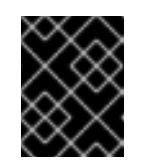

#### IMPORTANT

Do not set the **cluster: ceph** parameter to any value other than **ceph** because using custom cluster names is not supported.

#### Table 1.1. General Ansible Settings

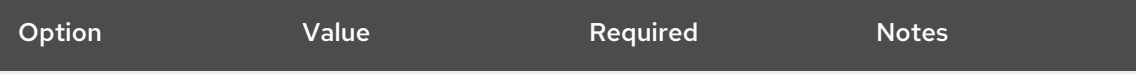

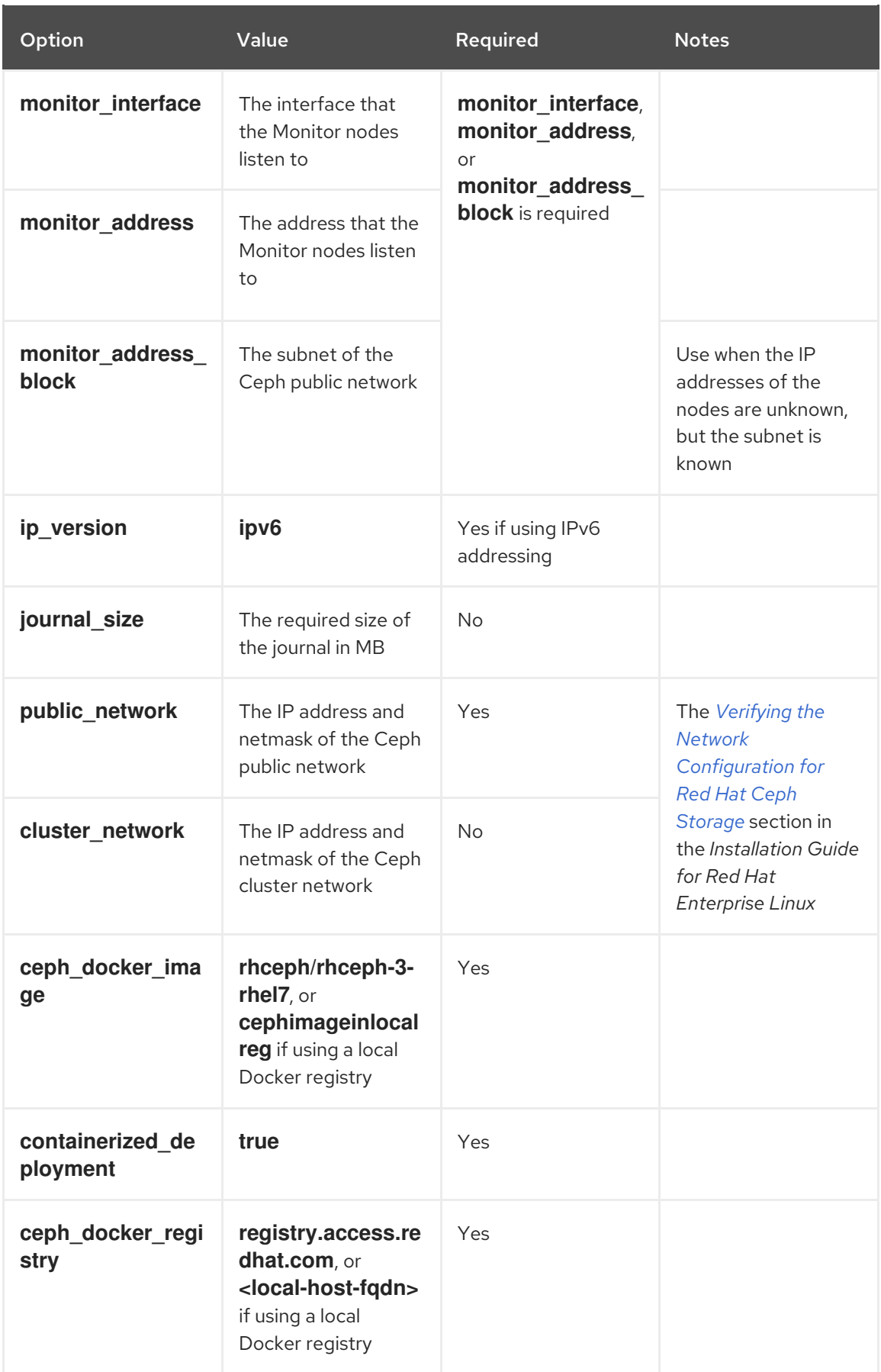

An example of the **all.yml** file can look like:

monitor\_interface: eth0 journal\_size: 5120 public\_network: 192.168.0.0/24 ceph\_docker\_image: rhceph/rhceph-3-rhel7 containerized\_deployment: true ceph\_docker\_registry: registry.access.redhat.com

For additional details, see the **all.yml** file.

b. Edit the **group\_vars/osds.yml** file. See the table below for the most common required and optional parameters to uncomment. Note that the table does not include all parameters.

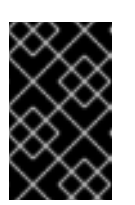

# IMPORTANT

Use a different physical device to install an OSD than the device where the operating system is installed. Sharing the same device between the operating system and OSDs causes performance issues.

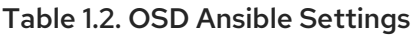

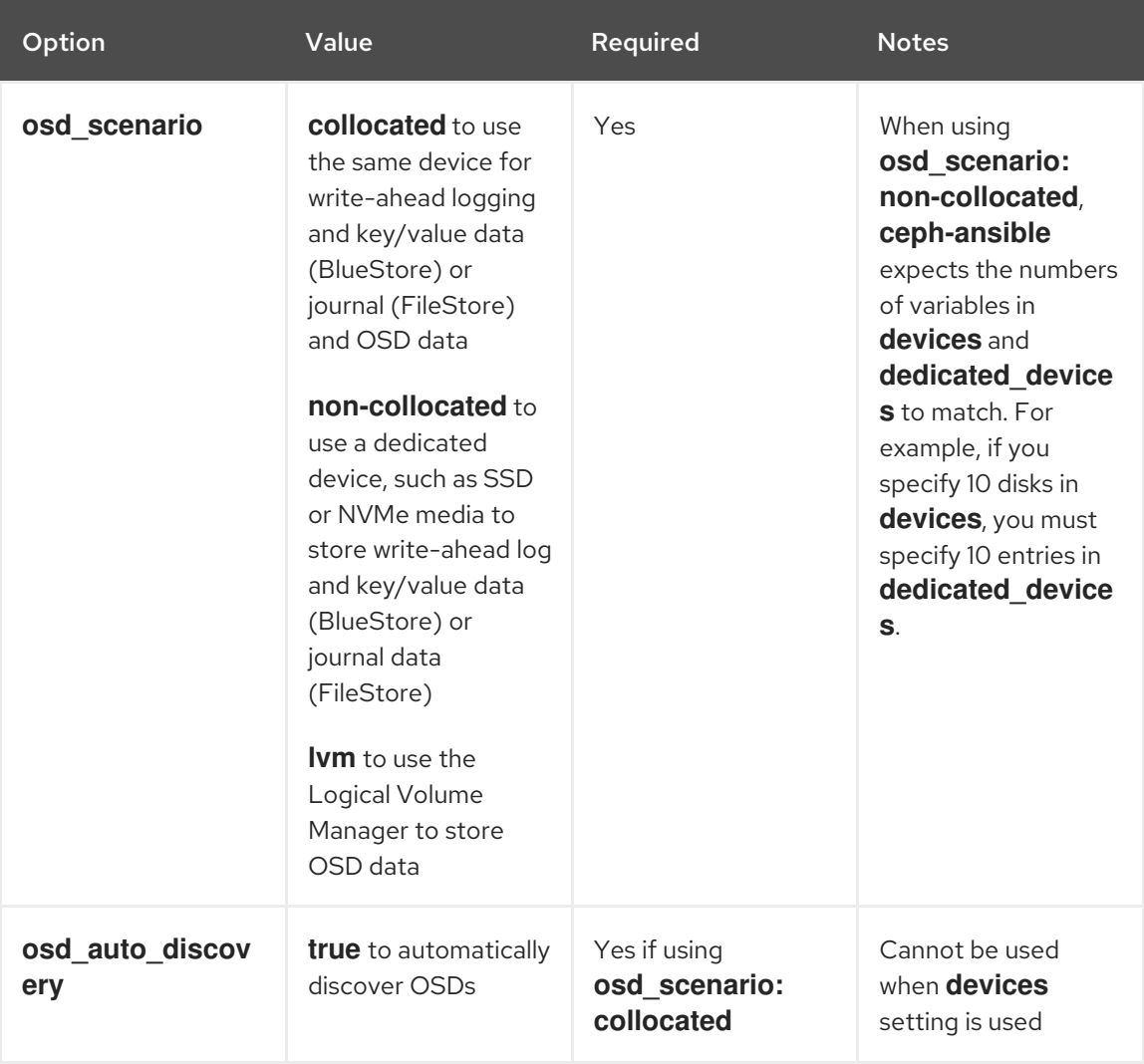

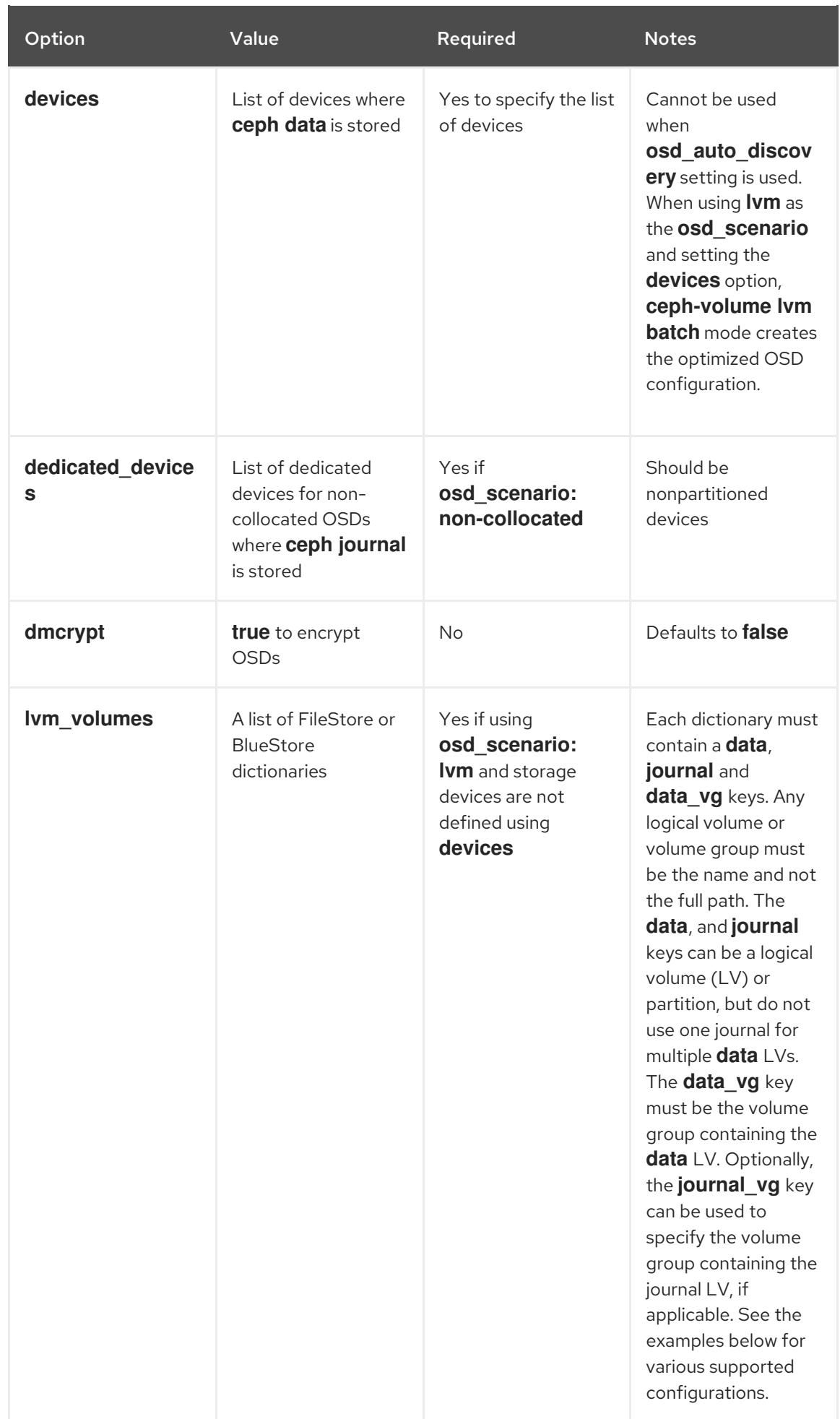

<span id="page-21-0"></span>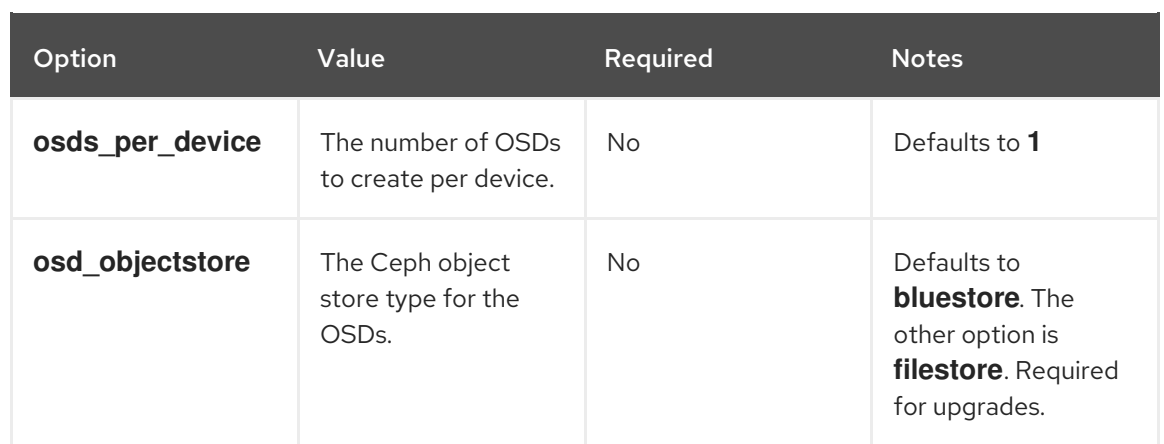

The following are examples of the **osds.yml** file when using the three OSD scenarios: **collocated**, **non-collocated**, and **lvm**. The default OSD object store format is BlueStore, if not specified.

# Collocated

osd\_objectstore: filestore osd\_scenario: collocated devices: - /dev/sda

- /dev/sdb

#### Non-collocated - BlueStore

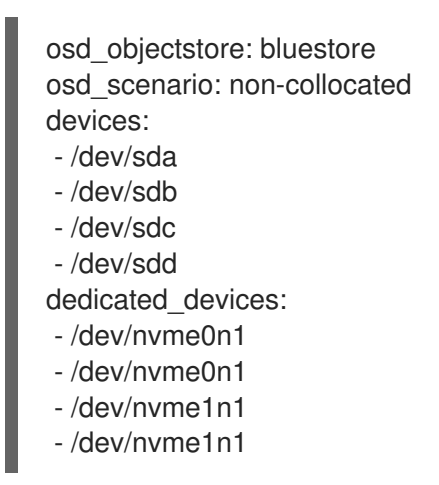

This non-collocated example will create four BlueStore OSDs, one per device. In this example, the traditional hard drives (**sda**, **sdb**, **sdc**, **sdd**) are used for object data, and the solid state drives (SSDs) (**/dev/nvme0n1**, **/dev/nvme1n1**) are used for the BlueStore databases and write-ahead logs. This configuration pairs the **/dev/sda** and **/dev/sdb** devices with the **/dev/nvme0n1** device, and pairs the **/dev/sdc** and **/dev/sdd** devices with the **/dev/nvme1n1** device.

# Non-collocated - FileStore

osd\_objectstore: filestore osd\_scenario: non-collocated devices: - /dev/sda - /dev/sdb

- /dev/sdc

- /dev/sdd

dedicated devices:

- /dev/nvme0n1

- /dev/nvme0n1

- /dev/nvme1n1 - /dev/nvme1n1

LVM simple

osd\_objectstore: bluestore osd\_scenario: lvm devices:

- /dev/sda

- /dev/sdb

or

osd\_objectstore: bluestore osd\_scenario: lvm devices: - /dev/sda - /dev/sdb - /dev/nvme0n1

With these simple configurations **ceph-ansible** uses batch mode (**ceph-volume lvm batch**) to create the OSDs.

In the first scenario, if the **devices** are traditional hard drives or SSDs, then one OSD per device is created.

In the second scenario, when there is a mix of traditional hard drives and SSDs, the data is placed on the traditional hard drives (**sda**, **sdb**) and the BlueStore database (**block.db**) is created as large as possible on the SSD (**nvme0n1**).

# LVM advance

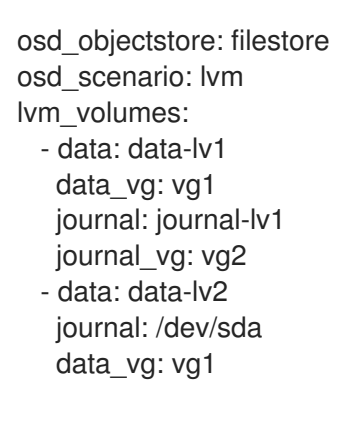

or

osd\_objectstore: bluestore osd\_scenario: lvm lvm\_volumes: - data: data-lv1

data\_vg: data-vg1 db: db-lv1 db\_vg: db-vg1 wal: wal-lv1 wal\_vg: wal-vg1 - data: data-lv2 data\_vg: data-vg2 db: db-lv2 db\_vg: db-vg2 wal: wal-lv2 wal\_vg: wal-vg2

With these advance scenario examples, the volume groups and logical volumes must be created beforehand. They will not be created by **ceph-ansible**.

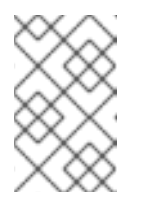

# **NOTE**

If using all NVMe SSDs set the **osd\_scenario: lvm** and **osds\_per\_device: 4** options. For more [information,](https://access.redhat.com/documentation/en-us/red_hat_ceph_storage/3/html-single/container_guide/#configuring-osd-ansible-settings-for-all-nvme-storage-container) see the *Configuring OSD Ansible settings for all NVMe Storage* section in the Red Hat Ceph Storage *Container Guide*.

For additional details, see the comments in the **osds.yml** file.

- 6. Edit the Ansible inventory file located by default at **/etc/ansible/hosts**. Remember to comment out example hosts.
	- a. Add the Monitor nodes under the **[mons]** section:

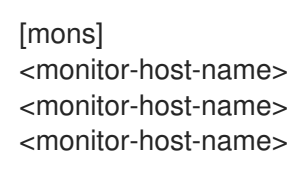

b. Add OSD nodes under the **[osds]** section. If the nodes have sequential naming, consider using a range:

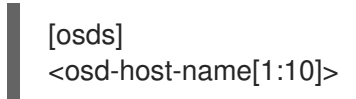

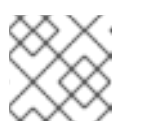

# **NOTE**

For OSDs in a new installation, the default object store format is BlueStore.

Alternatively, you can colocate Monitors with the OSD daemons on one node by adding the same node under the **[mons]** and **[osds]** sections. See Chapter 2, *Colocation of [Containerized](#page-43-0) Ceph Daemons* for details.

- 7. Optionally, for all deployments, bare-metal or in containers, you can create a custom CRUSH hierarchy using **ansible-playbook**:
	- a. Setup your Ansible inventory file. Specify where you want the OSD hosts to be in the CRUSH map's hierarchy by using the **osd\_crush\_location** parameter. You must specify at least two CRUSH bucket types to specify the location of the OSD, and one bucket **type**

must be host. By default, these include **root**, **datacenter**, **room**, **row**, **pod**, **pdu**, **rack**, **chassis** and **host**.

# Syntax

[osds] *CEPH\_OSD\_NAME* osd\_crush\_location="{ 'root': ROOT\_BUCKET\_', 'rack': '*RACK\_BUCKET*', 'pod': '*POD\_BUCKET*', 'host': '*CEPH\_HOST\_NAME*' }"

# Example

[osds] ceph-osd-01 osd\_crush\_location="{ 'root': 'default', 'rack': 'rack1', 'pod': 'monpod', 'host': 'ceph-osd-01' }"

b. Set the **crush\_rule\_config** and **create\_crush\_tree** parameters to **True**, and create at least one CRUSH rule if you do not want to use the default CRUSH rules. For example, if you are using HDD devices, edit the paramters as follows:

crush\_rule\_config: True crush\_rule\_hdd: name: replicated\_hdd\_rule root: root-hdd type: host class: hdd default: True crush\_rules: - "{{ crush\_rule\_hdd }}" create\_crush\_tree: True

If you are using SSD devices, then edit the parameters as follows:

crush\_rule\_config: True crush\_rule\_ssd: name: replicated\_ssd\_rule root: root-ssd type: host class: ssd default: True crush\_rules: - "{{ crush\_rule\_ssd }}" create\_crush\_tree: True

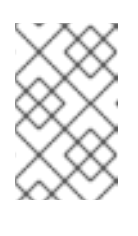

# **NOTE**

The default CRUSH rules fail if both ssd and hdd OSDs are not deployed because the default rules now include the class parameter, which must be defined.

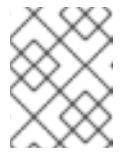

# **NOTE**

Add the custom CRUSH hierarchy to the OSD files in the **host\_vars** directory as described in a step below to make this configuration work.

c. Create **pools**, with created **crush\_rules** in **group\_vars/clients.yml** file.

# Example

```
copy_admin_key: True
user_config: True
pool1:
 name: "pool1"
 pg_num: 128
 pgp_num: 128
 rule_name: "HDD"
 type: "replicated"
 device_class: "hdd"
pools:
 - "{{ pool1 }}"
```
d. View the tree.

[root@mon ~]# ceph osd tree

e. Validate the pools.

# for i in \$(rados lspools);do echo "pool: \$i"; ceph osd pool get \$i crush\_rule;done

pool: pool1 crush\_rule: HDD

- 8. For all deployments, bare-metal or in containers, open for editing the Ansible inventory file, by default the **/etc/ansible/hosts** file. Comment out the example hosts.
	- a. Add the Ceph Manager (**ceph-mgr**) nodes under the **[mgrs]** section. Colocate the Ceph Manager daemon with Monitor nodes.

[mgrs] <monitor-host-name> <monitor-host-name> <monitor-host-name>

9. As the Ansible user, ensure that Ansible can reach the Ceph hosts:

[user@admin ~]\$ ansible all -m ping

10. As **root**, create the **/var/log/ansible/** directory and assign the appropriate permissions for the **ansible** user:

[root@admin ~]# mkdir /var/log/ansible [root@admin ~]# chown ansible:ansible /var/log/ansible [root@admin ~]# chmod 755 /var/log/ansible

a. Edit the **/usr/share/ceph-ansible/ansible.cfg** file, updating the **log\_path** value as follows:

log\_path = /var/log/ansible/ansible.log

11. As the Ansible user, change to the **/usr/share/ceph-ansible/** directory:

[user@admin ~]\$ cd /usr/share/ceph-ansible/

12. Run the **ceph-ansible** playbook:

[user@admin ceph-ansible]\$ ansible-playbook site-docker.yml

# **NOTE**

If you deploy Red Hat Ceph Storage to Red Hat Enterprise Linux Atomic Host hosts, use the **--skip-tags=with\_pkg** option:

[user@admin ceph-ansible]\$ ansible-playbook site-docker.yml --skiptags=with\_pkg

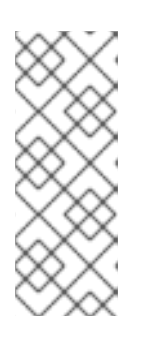

# **NOTE**

To increase the deployment speed, use the **--forks** option to **ansible-playbook**. By default, **ceph-ansible** sets forks to **20**. With this setting, up to twenty nodes will be installed at the same time. To install up to thirty nodes at a time, run **ansible-playbook --forks 30** *PLAYBOOK FILE*. The resources on the admin node must be monitored to ensure they are not overused. If they are, lower the number passed to **--forks**.

13. Using the root account on a Monitor node, verify the status of the Ceph cluster:

docker exec ceph-<mon|mgr>-<id> ceph health

*Replace:*

**•** <**id**> with the host name of the Monitor node:

For example:

[root@monitor ~]# docker exec ceph-mon-mon0 ceph health HEALTH\_OK

# <span id="page-26-0"></span>1.3. CONFIGURING OSD ANSIBLE SETTINGS FOR ALL NVME **STORAGE**

To optimize performance when using only non-volatile memory express (NVMe) devices for storage, configure four OSDs on each NVMe device. Normally only one OSD is configured per device, which will underutilize the throughput of an NVMe device.

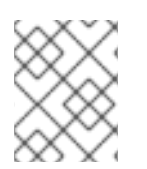

# **NOTE**

If you mix SSDs and HDDs, then SSDs will be used for either journals or **block.db**, not OSDs.

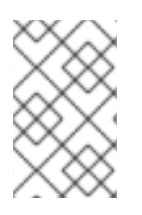

# **NOTE**

In testing, configuring four OSDs on each NVMe device was found to provide optimal performance. It is recommended to set **osds\_per\_device: 4**, but it is not required. Other values may provide better performance in your environment.

# Prerequisites

Satisfying all software and hardware requirements for a Ceph cluster.

# Procedure

1. Set **osd\_scenario: lvm** and **osds\_per\_device: 4** in **group\_vars/osds.yml**:

osd\_scenario: lvm osds\_per\_device: 4

2. List the NVMe devices under **devices**:

devices:

- /dev/nvme0n1
- /dev/nvme1n1
- /dev/nvme2n1
- /dev/nvme3n1
- 3. The settings in **group vars/osds.yml** will look similar to this example:

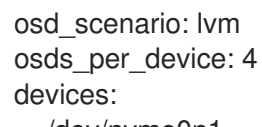

- /dev/nvme0n1
- /dev/nvme1n1 - /dev/nvme2n1
- /dev/nvme3n1

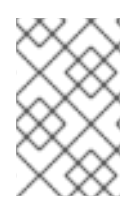

# **NOTE**

You must use **devices** with this configuration, not **lvm\_volumes**. This is because **lvm\_volumes** is generally used with pre-created logical volumes and **osds per device** implies automatic logical volume creation by Ceph.

# Additional Resources

- **Installing a Red Hat Ceph Storage Cluster on Red Hat [Enterprise](https://access.redhat.com/documentation/en-us/red_hat_ceph_storage/3/html-single/installation_guide_for_red_hat_enterprise_linux/#installing-a-red-hat-ceph-storage-cluster) Linux**
- **[Installing](https://access.redhat.com/documentation/en-us/red_hat_ceph_storage/3/html-single/installation_guide_for_ubuntu/#installing-a-red-hat-ceph-storage-cluster) a Red Hat Ceph Storage Cluster on Ubuntu**

# <span id="page-27-0"></span>1.4. INSTALLING THE CEPH OBJECT GATEWAY IN A CONTAINER

Use the Ansible application with the **ceph-ansible** playbook to install the Ceph Object Gateway in a container.

# **Prerequisites**

<span id="page-28-0"></span>A working Red Hat Ceph Storage cluster.

# Procedure

Run the following commands from the Ansible administration node unless specified otherwise.

1. As the **root** user, navigate to the **/usr/share/ceph-ansible/** directory.

[root@admin ~]# cd /usr/share/ceph-ansible/

2. Uncomment the **radosgw interface** parameter in the **group vars/all.yml** file.

radosgw\_interface: *interface*

Replace *interface* with the interface that the Ceph Object Gateway nodes listen to.

- 3. Optional. Change the default variables.
	- a. Create a new copy of the **rgws.yml.sample** file located in the **group\_vars** directory.

[root@admin ceph-ansible]# cp group\_vars/rgws.yml.sample group\_vars/rgws.yml

- b. Edit the **group\_vars/rgws.yml** file. For additional details, see the **rgws.yml** file.
- 4. Add the host name of the Ceph Object Gateway node to the **[rgws]** section of the Ansible inventory file located by default at **/etc/ansible/hosts**.

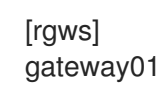

Alternatively, you can colocate the Ceph Object Gateway with the OSD daemon on one node by adding the same node under the **[osds]** and **[rgws]** sections. See *Colocation of [containerized](https://access.redhat.com/documentation/en-us/red_hat_ceph_storage/3/html-single/container_guide/#colocation-of-containerized-ceph-daemons) Ceph daemons* for details.

5. As the Ansible user, run the **ceph-ansible** playbook.

[user@admin ceph-ansible]\$ ansible-playbook site-docker.yml --limit rgws

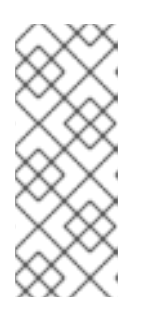

# **NOTE**

If you deploy Red Hat Ceph Storage to Red Hat Enterprise Linux Atomic Host hosts, use the **--skip-tags=with\_pkg** option:

[user@admin ceph-ansible]\$ ansible-playbook site-docker.yml --skiptags=with\_pkg

- 6. Verify that the Ceph Object Gateway node was deployed successfully.
	- a. Connect to a Monitor node as the **root** user:

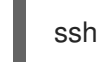

ssh *hostname*

Replace *hostname* with the host name of the Monitor node, for example:

[user@admin ~]\$ ssh root@monitor

b. Verify that the Ceph Object Gateway pools were created properly:

[root@monitor ~]# docker exec ceph-mon-mon1 rados lspools rbd cephfs\_data cephfs\_metadata .rgw.root default.rgw.control default.rgw.data.root default.rgw.gc default.rgw.log default.rgw.users.uid

c. From any client on the same network as the Ceph cluster, for example the Monitor node, use the **curl** command to send an HTTP request on port 8080 using the IP address of the Ceph Object Gateway host:

curl http://*IP-address*:8080

Replace *IP-address* with the IP address of the Ceph Object Gateway node. To determine the IP address of the Ceph Object Gateway host, use the **ifconfig** or **ip** commands:

[root@client ~]# curl http://192.168.122.199:8080 <?xml version="1.0" encoding="UTF-8"?><ListAllMyBucketsResult xmlns="http://s3.amazonaws.com/doc/2006-03-01/"><Owner><ID>anonymous</ID> <DisplayName></DisplayName></Owner><Buckets></Buckets> </ListAllMyBucketsResult>

d. List buckets:

[root@monitor ~]# docker exec ceph-mon-mon1 radosgw-admin bucket list

#### Additional Resources

- The Red Hat Ceph Storage 3 *Ceph Object Gateway Guide for Red Hat [Enterprise](https://access.redhat.com/documentation/en-us/red_hat_ceph_storage/3/html-single/object_gateway_guide_for_red_hat_enterprise_linux/) Linux*
- *[Understanding](https://access.redhat.com/documentation/en-us/red_hat_ceph_storage/3/html-single/container_guide/#understanding-the-limit-option) the limit option*

# <span id="page-29-0"></span>1.5. INSTALLING METADATA SERVERS

Use the Ansible automation application to install a Ceph Metadata Server (MDS). Metadata Server daemons are necessary for deploying a Ceph File System.

#### **Prerequisites**

A working Red Hat Ceph Storage cluster.

# Procedure

Perform the following steps on the Ansible administration node.

1. Add a new section **[mdss]** to the **/etc/ansible/hosts** file:

<span id="page-30-3"></span>[mdss] *hostname hostname hostname*

Replace *hostname* with the host names of the nodes where you want to install the Ceph Metadata Servers.

Alternatively, you can colocate the Metadata Server with the OSD daemon on one node by adding the same node under the **[osds]** and **[mdss]** sections. See *Colocation of [containerized](https://access.redhat.com/documentation/en-us/red_hat_ceph_storage/3/html-single/container_guide/#colocation-of-containerized-ceph-daemons) Ceph daemons* for details.

2. Navigate to the **/usr/share/ceph-ansible** directory:

[root@admin ~]# cd /usr/share/ceph-ansible

- 3. Optional. Change the default variables.
	- a. Create a copy of the **group\_vars/mdss.yml.sample** file named **mdss.yml**:

[root@admin ceph-ansible]# cp group\_vars/mdss.yml.sample group\_vars/mdss.yml

- b. Optionally, edit parameters in **mdss.yml**. See **mdss.yml** for details.
- 4. As the Ansible user, run the Ansible playbook:

[user@admin ceph-ansible]\$ ansible-playbook site-docker.yml --limit mdss

5. After installing Metadata Servers, configure them. For details, see the *[Configuring](https://access.redhat.com/documentation/en-us/red_hat_ceph_storage/3/html-single/ceph_file_system_guide/#configuring-metadata-server-daemons) Metadata Server Daemons* chapter in the Ceph File System Guide for Red Hat Ceph Storage 3.

# Additional Resources

- The *Ceph File [System](https://access.redhat.com/documentation/en-us/red_hat_ceph_storage/3/html-single/ceph_file_system_guide/) Guide* for Red Hat Ceph Storage 3
- *[Understanding](https://access.redhat.com/documentation/en-us/red_hat_ceph_storage/3/html-single/container_guide/#understanding-the-limit-option) the limit option*

# <span id="page-30-0"></span>1.6. INSTALLING THE NFS-GANESHA GATEWAY

The Ceph NFS Ganesha Gateway is an NFS interface built on top of the Ceph Object Gateway to provide applications with a POSIX filesystem interface to the Ceph Object Gateway for migrating files within filesystems to Ceph Object Storage.

# <span id="page-30-1"></span>**Prerequisites**

- A running Ceph storage cluster, preferably in the **active + clean** state.
- At least one node running a Ceph Object Gateway.
- **•** Perform the [Before](https://access.redhat.com/documentation/en-us/red_hat_ceph_storage/3/html-single/object_gateway_guide_for_red_hat_enterprise_linux/#nfs-ganesha-before-you-start) You Start procedure.

# <span id="page-30-2"></span>Procedure

Perform the following tasks on the Ansible administration node.

1. Create the **nfss** file from the sample file:

[root@ansible ~]# cd /usr/share/ceph-ansible/group\_vars [root@ansible ~]# cp nfss.yml.sample nfss.yml

2. Add gateway hosts to the **/etc/ansible/hosts** file under an **[nfss]** group to identify their group membership to Ansible. If the hosts have sequential naming, use a range. For example:

[nfss]  $\leq$ nfs host name 1>  $\leq$ nfs host name 2>  $\leq$ nfs host name $[3..10]$ >

3. Navigate to the Ansible configuration directory, **/etc/ansible/**:

[root@ansible ~]# cd /usr/share/ceph-ansible

4. To copy the administrator key to the Ceph Object Gateway node, uncomment the **copy\_admin\_key** setting in the **/usr/share/ceph-ansible/group\_vars/nfss.yml** file:

copy\_admin\_key: true

5. Configure the FSAL (File System Abstraction Layer) sections of the **/usr/share/ceph**ansible/group vars/nfss.yml file. Provide an ID, S3 user ID, S3 access key and secret. For NFSv4, it should look something like this:

################### # FSAL RGW Config # ################### #ceph\_nfs\_rgw\_export\_id: <replace-w-numeric-export-id> #ceph\_nfs\_rgw\_pseudo\_path: "/" #ceph\_nfs\_rgw\_protocols: "3,4" #ceph\_nfs\_rgw\_access\_type: "RW" #ceph\_nfs\_rgw\_user: "cephnfs" # Note: keys are optional and can be generated, but not on containerized, where # they must be configered. #ceph\_nfs\_rgw\_access\_key: "<replace-w-access-key>" #ceph\_nfs\_rgw\_secret\_key: "<replace-w-secret-key>"

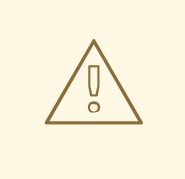

# WARNING

Access and secret keys are optional, and can be generated.

6. Run the Ansible playbook:

[user@admin ceph-ansible]\$ ansible-playbook site-docker.yml --limit nfss

#### <span id="page-31-0"></span>Additional Resources

Section 1.8, ["Understanding](#page-41-0) the **limit** option"

The *Object Gateway Guide for Red Hat [Enterprise](https://access.redhat.com/documentation/en-us/red_hat_ceph_storage/3/html-single/object_gateway_guide_for_red_hat_enterprise_linux/) Linux*

# <span id="page-32-0"></span>1.7. INSTALLING THE CEPH ISCSI GATEWAY IN A CONTAINER

The Ansible deployment application installs the required daemons and tools to configure a Ceph iSCSI gateway in a container.

# **Prerequisites**

A working Red Hat Ceph Storage cluster.

# Procedure

1. As the root user, open and edit the **/etc/ansible/hosts** file. Add a node name entry in the iSCSI gateway group:

# Example

[iscsigws] ceph-igw-1 ceph-igw-2

2. Navigate to the **/usr/share/ceph-ansible** directory:

[root@admin ~]# cd /usr/share/ceph-ansible/

3. Create a copy of the **iscsigws.yml.sample** file and name it **iscsigws.yml**:

[root@admin ceph-ansible]# cp group\_vars/iscsigws.yml.sample group\_vars/iscsigws.yml

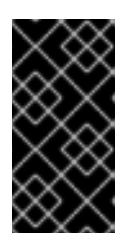

# IMPORTANT

The new file name (**iscsigws.yml**) and the new section heading (**[iscsigws]**) are only applicable to Red Hat Ceph Storage 3.1 or higher. Upgrading from previous versions of Red Hat Ceph Storage to 3.1 will still use the old file name (**iscsigws.yml**) and the old section heading (**[iscsi-gws]**).

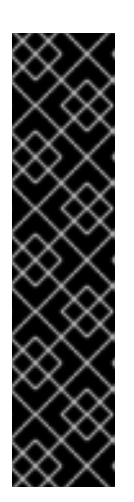

# IMPORTANT

Currently, Red Hat does not support the following options to be installed using ceph-ansible for container-based deployments:

- **gateway\_iqn**
- **rbd\_devices**
- **client\_connections**

See the *[Configuring](https://access.redhat.com/documentation/en-us/red_hat_ceph_storage/3/html-single/container_guide/#configuring-the-ceph-iscsi-gateway-in-a-container-container) the Ceph iSCSI gateway in a container* section for instructions on configuring these options manually.

4. Open the **iscsigws.yml** file for editing.

5. Configure the **gateway\_ip\_list** option by adding the iSCSI gateway IP addresses, using IPv4 or IPv6 addresses:

# Example

gateway\_ip\_list: 192.168.1.1,192.168.1.2

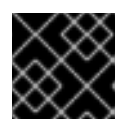

# IMPORTANT

You cannot use a mix of IPv4 and IPv6 addresses.

- 6. Optionally, uncomment the **trusted\_ip\_list** option and add the IPv4 or IPv6 addresses accordingly, if you want to use SSL. You will need **root** access to the iSCSI gateway containers to configure SSL. To configure SSL, do the following steps:
	- a. If needed, install the **openssl** package within all the iSCSI gateway containers.
	- b. On the primary iSCSI gateway container, create a directory to hold the SSL keys:

# mkdir ~/ssl-keys # cd ~/ssl-keys

c. On the primary iSCSI gateway container, create the certificate and key files:

# openssl req -newkey rsa:2048 -nodes -keyout iscsi-gateway.key -x509 -days 365 -out iscsi-gateway.crt

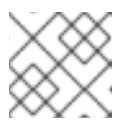

# **NOTE**

You will be prompted to enter the environmental information.

d. On the primary iSCSI gateway container, create a PEM file:

# cat iscsi-gateway.crt iscsi-gateway.key > iscsi-gateway.pem

e. On the primary iSCSI gateway container, create a public key:

# openssl x509 -inform pem -in iscsi-gateway.pem -pubkey -noout > iscsi-gatewaypub.key

- f. From the primary iSCSI gateway container, copy the **iscsi-gateway.crt**, **iscsi-gateway.pem**, **iscsi-gateway-pub.key**, and **iscsi-gateway.key** files to the **/etc/ceph/** directory on the other iSCSI gateway containers.
- 7. Optionally, review and uncomment any of the following iSCSI target API service options accordingly:

#api\_user: admin #api\_password: admin #api\_port: 5000

#api\_secure: false #loop\_delay: 1 #trusted\_ip\_list: 192.168.122.1,192.168.122.2

8. Optionally, review and uncomment any of the following resource options, updating them according to the workload needs:

# TCMU\_RUNNER resource limitation #ceph\_tcmu\_runner\_docker\_memory\_limit: 1g #ceph\_tcmu\_runner\_docker\_cpu\_limit: 1

# RBD\_TARGET\_GW resource limitation #ceph\_rbd\_target\_gw\_docker\_memory\_limit: 1g #ceph\_rbd\_target\_gw\_docker\_cpu\_limit: 1

# RBD\_TARGET\_API resource limitation #ceph\_rbd\_target\_api\_docker\_memory\_limit: 1g #ceph\_rbd\_target\_api\_docker\_cpu\_limit: 1

9. As the Ansible user, run the Ansible playbook:

[user@admin ceph-ansible]\$ ansible-playbook site-docker.yml --limit iscsigws

For Red Hat Enterprise Linux Atomic, add the **--skip-tags=with\_pkg** option:

[user@admin ceph-ansible]\$ ansible-playbook site-docker.yml --limit iscsigws --skiptags=with\_pkg

10. Once the Ansible playbook has finished, open TCP ports **3260** and the **api\_port** specified in the **iscsigws.yml** file on each node listed in the **trusted ip list** option.

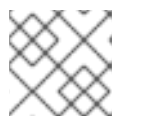

# **NOTE**

If the **api\_port** option is not specified, the default port is **5000**.

# Additional Resources

- For more [information](https://access.redhat.com/documentation/en-us/red_hat_ceph_storage/3/html-single/container_guide/#installing-a-red-hat-ceph-storage-cluster-in-containers) on installing Red Hat Ceph Storage in a container, see the *Installing a Red Hat Ceph Storage cluster in containers* section.
- For more information on Ceph's iSCSI gateway options, see *[Table](https://access.redhat.com/documentation/en-us/red_hat_ceph_storage/3/html-single/block_device_guide/#configuring_the_iscsi_target_using_ansible) 8.1* in the Red Hat Ceph Storage Block Device Guide.
- For more information on the iSCSI target API options, see *[Table](https://access.redhat.com/documentation/en-us/red_hat_ceph_storage/3/html-single/block_device_guide/#configuring_the_iscsi_target_using_ansible) 8.2* in the Red Hat Ceph Storage Block Device Guide.
- For an example of the **iscsigws.yml** file, see *[Appendix](https://access.redhat.com/documentation/en-us/red_hat_ceph_storage/3/html-single/block_device_guide/#iscsi-gws-yml-file-example) A* the Red Hat Ceph Storage Block Device Guide.

# <span id="page-34-0"></span>1.7.1. Configuring the Ceph iSCSI gateway in a container

The Ceph iSCSI gateway configuration is done with the **gwcli** command-line utility for creating and managing iSCSI targets, Logical Unit Numbers (LUNs) and Access Control Lists (ACLs).

# Prerequisites

- A working Red Hat Ceph Storage cluster.
- Installation of the iSCSI gateway software.

# Procedure

1. As the **root** user, start the iSCSI gateway command-line interface:

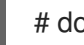

# docker exec -it rbd-target-api gwcli

2. Create the iSCSI gateways using either IPv4 or IPv6 addresses:

# **Syntax**

- >/iscsi-target create iqn.2003-01.com.redhat.iscsi-gw:\$TARGET\_NAME
- > goto gateways
- > create \$ISCSI\_GW\_NAME \$ISCSI\_GW\_IP\_ADDR
- > create \$ISCSI\_GW\_NAME \$ISCSI\_GW\_IP\_ADDR

# Example

- >/iscsi-target create iqn.2003-01.com.redhat.iscsi-gw:ceph-igw
- > goto gateways
- > create ceph-gw-1 10.172.19.21
- > create ceph-gw-2 10.172.19.22

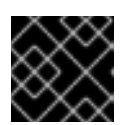

# IMPORTANT

You cannot use a mix of IPv4 and IPv6 addresses.

3. Add a RADOS Block Device (RBD):

# Syntax

> cd /disks

>/disks/ create \$POOL\_NAME image=\$IMAGE\_NAME size=\$IMAGE\_SIZE[m|g|t] max data area mb=\$BUFFER SIZE

# Example

> cd /disks >/disks/ create rbd image=disk\_1 size=50g max\_data\_area\_mb=32

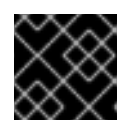

# IMPORTANT

There can not be any periods (.) in the pool name or in the image name.
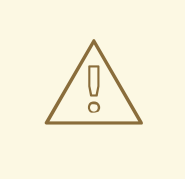

## WARNING

Do NOT adjust the **max\_data\_area\_mb** option, unless Red Hat Support has instructed you to do so.

The **max\_data\_area\_mb** option controls the amount of memory in megabytes that each image can use to pass SCSI command data between the iSCSI target and the Ceph cluster. If this value is too small, then it can result in excessive queue full retries which will affect performance. If the value is too large, then it can result in one disk using too much of the system's memory, which can cause allocation failures for other subsystems. The default value is 8.

This value can be changed using the **reconfigure** command The image must not be in use by an iSCSI initiator for this command to take effect.

#### Syntax

>/disks/ reconfigure max\_data\_area\_mb \$NEW\_BUFFER\_SIZE

## Example

>/disks/ reconfigure max\_data\_area\_mb 64

## 4. Create a client:

## Syntax

- > goto hosts
- > create iqn.1994-05.com.redhat:\$CLIENT\_NAME
- > auth chap=\$USER\_NAME/\$PASSWORD

## Example

- > goto hosts
- > create iqn.1994-05.com.redhat:rh7-client
- > auth chap=iscsiuser1/temp12345678

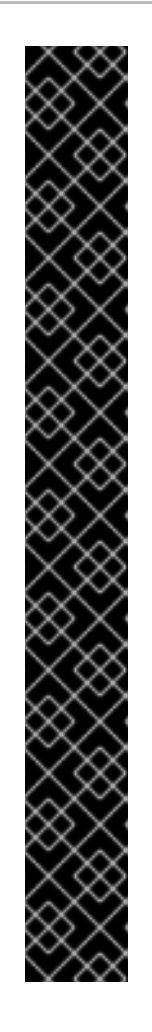

# IMPORTANT

Disabling CHAP is only supported on Red Hat Ceph Storage 3.1 or higher. Red Hat does not support mixing clients, some with CHAP enabled and some CHAP disabled. All clients must have either CHAP enabled or have CHAP disabled. The default behavior is to only authenticate an initiator by its initiator name.

If initiators are failing to log into the target, then the CHAP authentication might be a misconfigured for some initiators.

## Example

o- hosts ................................ [Hosts: 2: Auth: MISCONFIG]

Do the following command at the **hosts** level to reset all the CHAP authentication:

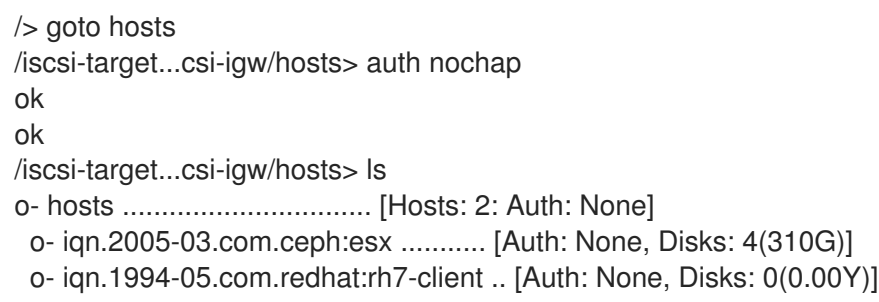

5. Add disks to a client:

## Syntax

>/iscsi-target..eph-igw/hosts> cd iqn.1994-05.com.redhat:\$CLIENT\_NAME > disk add \$POOL\_NAME.\$IMAGE\_NAME

## Example

>/iscsi-target..eph-igw/hosts> cd iqn.1994-05.com.redhat:rh7-client > disk add rbd.disk\_1

6. Run the following command to verify the iSCSI gateway configuration:

> ls

7. Optionally, confirm that the API is using SSL correctly, look in the **/var/log/rbd-target-api.log** file for **https**, for example:

For more information on installing Red Hat Ceph Storage in a container, see the *Installing a*

Aug 01 17:27:42 test-node.example.com python[1879]: \* Running on https://0.0.0.0:5000/

8. The next step is to configure an iSCSI initiator.

## Additional Resources

- For more [information](https://access.redhat.com/documentation/en-us/red_hat_ceph_storage/3/html-single/container_guide/#installing-a-red-hat-ceph-storage-cluster-in-containers) on installing Red Hat Ceph Storage in a container, see the *Installing a Red Hat Ceph Storage cluster in containers* section.
- For more [information](https://access.redhat.com/documentation/en-us/red_hat_ceph_storage/3/html-single/container_guide/index#installing-the-ceph-iscsi-gateway-in-a-container-container) on installing the iSCSI gateway software in a container, see the *Installing the Ceph iSCSI gateway in a container* section.
- For more information on connecting an iSCSI initiator, see the *[Configuring](https://access.redhat.com/documentation/en-us/red_hat_ceph_storage/3/html-single/block_device_guide/#configuring_the_iscsi_initiator) the iSCSI Initiator* section in the *Red Hat Ceph Storage Block Device Guide*.

## 1.7.2. Removing the Ceph iSCSI gateway in a container

The Ceph iSCSI gateway configuration can be removed using Ansible.

## **Prerequisites**

- A working Red Hat Ceph Storage cluster.
- **•** Installation of the iSCSI gateway software.
- Exported RBD images.
- Root-level access to the Red Hat Ceph Storage cluster.
- Root-level access to the iSCSI initiators.
- Access to the Ansible administration node.

## Procedure

- 1. Disconnect all iSCSI initiators before purging the iSCSI gateway configuration. Follow the steps below for the appropriate operating system:
	- a. Red Hat Enterprise Linux initiators: Run the following command as the **root** user:

## Syntax

iscsiadm -m node -T *TARGET\_NAME* --logout

Replace *TARGET\_NAME* with the configured iSCSI target name.

## Example

# iscsiadm -m node -T iqn.2003-01.com.redhat.iscsi-gw:ceph-igw --logout Logging out of session [sid: 1, target: iqn.2003-01.com.redhat.iscsi-gw:iscsi-igw, portal: 10.172.19.21,3260] Logging out of session [sid: 2, target: iqn.2003-01.com.redhat.iscsi-gw:iscsi-igw, portal: 10.172.19.22,3260] Logout of [sid: 1, target: iqn.2003-01.com.redhat.iscsi-gw:iscsi-igw, portal: 10.172.19.21,3260] successful. Logout of [sid: 2, target: iqn.2003-01.com.redhat.iscsi-gw:iscsi-igw, portal: 10.172.19.22,3260] successful.

b. Windows initiators:

See the Microsoft [documentation](https://docs.microsoft.com/en-us/powershell/module/iscsi/disconnect-iscsitarget?view=win10-ps) for more details.

#### c. VMware ESXi initiators:

See the VMware [documentation](https://docs.vmware.com/en/VMware-vSphere/6.5/com.vmware.vsphere.storage.doc/GUID-18DC3112-7689-4C66-963D-8DEF97203358.html) for more details.

2. As the **root** user, run the iSCSI gateway command line utility:

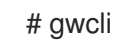

3. Remove the hosts:

## **Syntax**

/> cd /iscsi-target/iqn.2003-01.com.redhat.iscsi-gw:\_TARGET\_NAME\_/hosts /> /iscsi-target...*TARGET\_NAME*/hosts> delete *CLIENT\_NAME*

Replace *TARGET\_NAME* with the configured iSCSI target name, and replace *CLIENT\_NAME* with iSCSI initiator name.

## Example

/> cd /iscsi-target/iqn.2003-01.com.redhat.iscsi-gw:ceph-igw/hosts /> /iscsi-target...eph-igw/hosts> delete iqn.1994-05.com.redhat:rh7-client

4. Remove the disks:

## **Syntax**

/> cd /disks/ /disks> delete *POOL\_NAME*.*IMAGE\_NAME*

Replace *POOL\_NAME* with the name of the pool, and replace the *IMAGE\_NAME* with the name of the image.

## Example

/> cd /disks/ /disks> delete rbd.disk\_1

5. Remove the iSCSI target and gateway configuration:

/> cd /iscsi-target/ /iscsi-target> clearconfig confirm=true

6. On a Ceph Monitor or Client node, as the **root** user, remove the iSCSI gateway configuration object (**gateway.conf**):

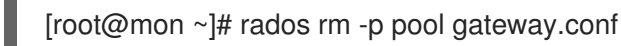

7. Optionally, if the exported Ceph RADOS Block Device (RBD) is no longer needed, then remove the RBD image. Run the following command on a Ceph Monitor or Client node, as the **root** user:

## Syntax

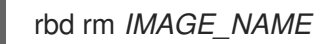

## Example

[root@mon ~]# rbd rm rbd01

## Additional Resources

- For more [information](https://access.redhat.com/documentation/en-us/red_hat_ceph_storage/3/html-single/container_guide/#installing-a-red-hat-ceph-storage-cluster-in-containers) on installing Red Hat Ceph Storage in a container, see the *Installing a Red Hat Ceph Storage cluster in containers* section.
- For more [information](https://access.redhat.com/documentation/en-us/red_hat_ceph_storage/3/html-single/container_guide/index#installing-the-ceph-iscsi-gateway-in-a-container-container) on installing the iSCSI gateway software in a container, see the *Installing the Ceph iSCSI gateway in a container* section.

# 1.7.3. Optimizing the performance of the iSCSI Target

There are many settings that control how the iSCSI Target transfers data over the network. These settings can be used to optimize the performance of the iSCSI gateway.

# 

## WARNING

Only change these settings if instructed to by Red Hat Support or as specified in this document.

## The gwcli reconfigure subcommand

The **gwcli reconfigure** subcommand controls the settings that are used to optimize the performance of the iSCSI gateway.

## Settings that affect the performance of the iSCSI target

- max\_data\_area\_mb
- cmdsn\_depth
- immediate\_data
- initial\_r2t
- max\_outstanding\_r2t
- first\_burst\_length
- max\_burst\_length
- max\_recv\_data\_segment\_length
- max\_xmit\_data\_segment\_length

## Additional Resources

**Information about max data area mb**, including an example showing how to adjust it using **gwcli [reconfigure](https://access.redhat.com/documentation/en-us/red_hat_ceph_storage/3/html-single/block_device_guide/#configuring_the_iscsi_target_using_the_command_line_interface)**, is in the section Configuring the iSCSI Target using the Command Line Interface for the *Block Device Guide*, and [Configuring](https://access.redhat.com/documentation/en-us/red_hat_ceph_storage/3/html-single/container_guide/#configuring-the-ceph-iscsi-gateway-in-a-container-container) the Ceph iSCSI gateway in a container for the *Container Guide*.

# <span id="page-41-0"></span>1.8. UNDERSTANDING THE**LIMIT** OPTION

This section contains information about the Ansible **--limit** option.

Ansible supports the **--limit** option that enables you to use the **site** and **site-docker** Ansible playbooks for a particular section of the inventory file.

\$ ansible-playbook site.yml|site-docker.yml --limit osds|rgws|clients|mdss|nfss|iscsigws

For example, to redeploy only OSDs on containers, run the following command as the Ansible user:

\$ ansible-playbook /usr/share/ceph-ansible/site-docker.yml --limit osds

# 1.9. ADDITIONAL RESOURCES

The Getting Started with [Containers](https://access.redhat.com/documentation/en-us/red_hat_enterprise_linux_atomic_host/7/html-single/getting_started_with_containers/) guide for Red Hat Enterprise Linux Atomic Host

# CHAPTER 2. COLOCATION OF CONTAINERIZED CEPH **DAFMONS**

This section describes:

- How colocation works and its [advantages](#page-43-0)
- How to set [dedicated](#page-44-0) resources for colocated daemons

# 2.1. HOW COLOCATION WORKS AND ITS ADVANTAGES

You can colocate containerized Ceph daemons on the same node. Here are the advantages of colocating some of Ceph's services:

- Significant improvement in total cost of ownership (TCO) at small scale
- Reduction from six nodes to three for the minimum configuration
- Easier upgrade
- Better resource isolation

## How Colocation Works

You can colocate one daemon from the following list with an OSD daemon by adding the same node to appropriate sections in the Ansible inventory file.

- The Ceph Object Gateway (**radosgw**)
- Metadata Server (MDS)
- RBD mirror (**rbd-mirror**)
- Monitor and the Ceph Manager daemon (**ceph-mgr**)
- NFS Ganesha

The following example shows how the inventory file with colocated daemons can look like:

## Example 2.1. Ansible inventory file with colocated daemons

[mons] <hostname1> <hostname2> <hostname3> [mgrs] <hostname1> <hostname2> <hostname3> [osds] <hostname4> <hostname5> <hostname6> <span id="page-43-0"></span>[rgws] <hostname4> <hostname5>

The Figure 2.1, ["Colocated](#page-43-1) Daemons" and Figure 2.2, ["Non-colocated](#page-43-2) Daemons" images shows the difference between clusters with colocated and non-colocated daemons.

<span id="page-43-1"></span>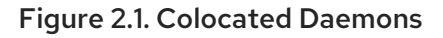

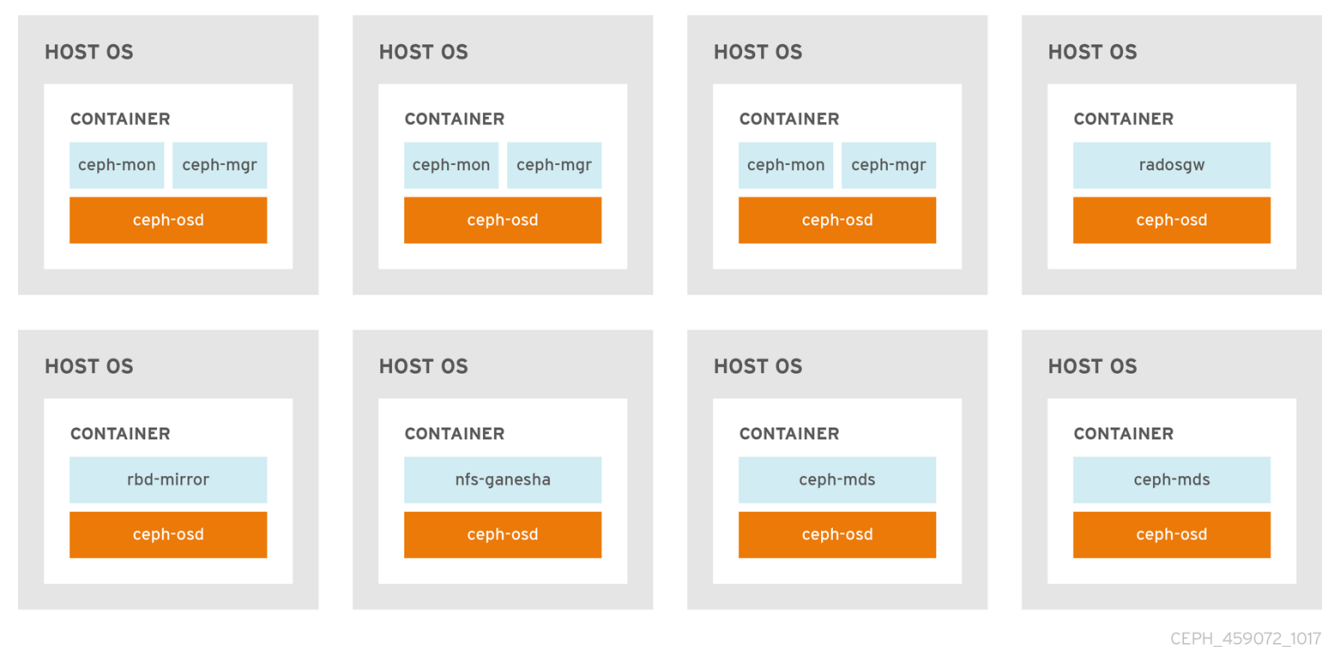

## <span id="page-43-2"></span>Figure 2.2. Non-colocated Daemons

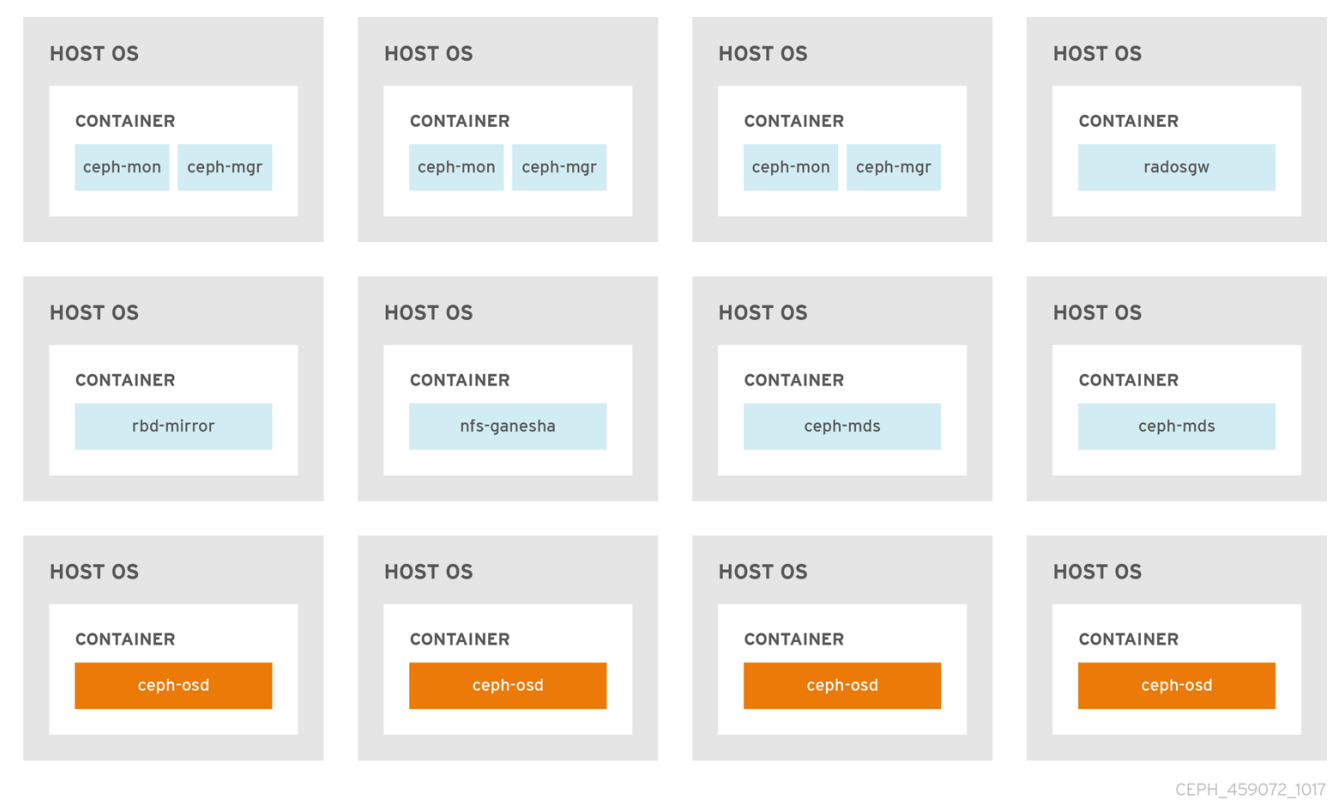

When you colocate two containerized Ceph daemons on a same node, the **ceph-ansible** playbook reserves dedicated CPU and RAM resources to each. By default, **ceph-ansible** uses values listed in the

[Recommended](https://access.redhat.com/documentation/en-us/red_hat_ceph_storage/3/html-single/red_hat_ceph_storage_hardware_selection_guide/#ceph-hardware-min-recommend) Minimum Hardware chapter in the Red Hat Ceph Storage Hardware Selection Guide 3. To learn how to change the default values, see the Setting Dedicated Resources for [Colocated](https://access.redhat.com/documentation/en-us/red_hat_ceph_storage/3/html-single/container_guide/#setting-dedicated-resources-for-colocated-daemons) Daemons section.

# <span id="page-44-0"></span>2.2. SETTING DEDICATED RESOURCES FOR COLOCATED DAEMONS

When colocating two Ceph daemon on the same node, the **ceph-ansible** playbook reserves CPU and RAM resources for each daemon. The default values that **ceph-ansible** uses are listed in the [Recommended](https://access.redhat.com/documentation/en-us/red_hat_ceph_storage/3/html-single/red_hat_ceph_storage_hardware_selection_guide/#ceph-hardware-min-recommend) Minimum Hardware chapter in the Red Hat Ceph Storage Hardware Selection Guide. To change the default values, set the needed parameters when deploying Ceph daemons.

## Procedure

1. To change the default CPU limit for a daemon, set the **ceph***\_daemon-type***\_docker\_cpu\_limit** parameter in the appropriate **.yml** configuration file when deploying the daemon. See the following table for details.

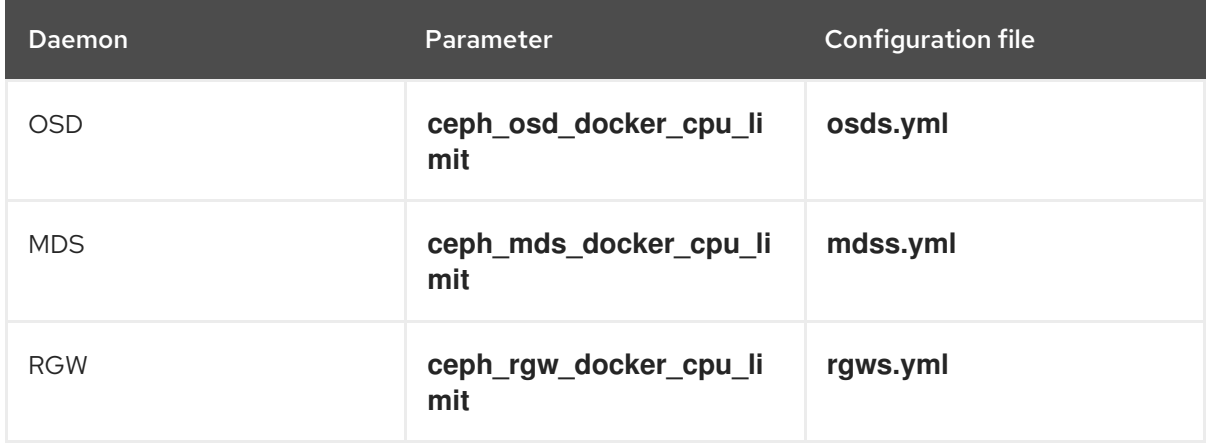

For example, to change the default CPU limit to 2 for the Ceph Object Gateway, edit the **/usr/share/ceph-ansible/group\_vars/rgws.yml** file as follows:

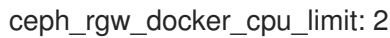

2. To change the default RAM for OSD daemons, set the **osd\_memory\_target** in the **/usr/share/ceph-ansible/group vars/all.yml** file when deploying the daemon. For example, to limit the OSD RAM to 6 GB:

ceph\_conf\_overrides: osd: osd\_memory\_target=6000000000

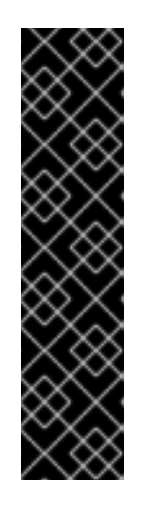

# IMPORTANT

In an hyperconverged infrastructure (HCI) configuration, using the **osd memory target** parameter is the recommended way to limit memory of OSDs. The **ceph osd docker memory limit** parameter should not be necessary, but if you wish to use it, then set **ceph\_osd\_docker\_memory\_limit** to 50% higher than **osd\_memory\_target**, so that the CGroup limit is more constraining than it is by default for an HCI configuration. For example, if **osd memory target** is set to 6 GB, set **ceph osd docker memory limit** to 9 GB:

ceph\_osd\_docker\_memory\_limit: 9g

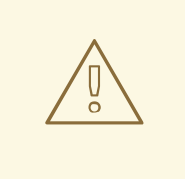

## WARNING

The **ceph\_osd\_docker\_memory\_limit** parameter sets a hard limit. If the value is exceeded, the OSD can stop running if it is used. The **osd\_memory\_target** parameter sets a soft limit so the container will not stop running and interrupt service if the value is exceeded.

## Additional Resources

• The sample configuration files in the **/usr/share/ceph-ansible/group vars/** directory

# 2.3. ADDITIONAL RESOURCES

- *Deploying Red Hat Ceph Storage in [containers](https://access.redhat.com/documentation/en-us/red_hat_ceph_storage/3/html-single/container_guide/#deploying-red-hat-ceph-storage-in-containers)*
- The *Red Hat Ceph Storage [Hardware](https://access.redhat.com/documentation/en-us/red_hat_ceph_storage/3/html-single/red_hat_ceph_storage_hardware_selection_guide/) Selection Guide*

# CHAPTER 3. ADMINISTERING CEPH CLUSTERS THAT RUN IN **CONTAINERS**

This chapter describes basic administration tasks to perform on Ceph clusters that run in containers, such as:

- Section 3.1, "Starting, Stopping, and Restarting Ceph Daemons That Run in [Containers"](#page-46-0)
- Section 3.2, "Viewing Log Files of Ceph Daemons That Run in [Containers"](#page-47-0)
- **•** Section 3.6, "Purging Clusters [Deployed](#page-55-0) by Ansible"
- Section 4.2, "Upgrading a Red Hat Ceph Storage Cluster That Runs in [Containers"](#page-57-0)

# <span id="page-46-0"></span>3.1. STARTING, STOPPING, AND RESTARTING CEPH DAEMONS THAT RUN IN CONTAINERS

Use the **systemctl** command start, stop, or restart Ceph daemons that run in containers.

## Procedure

1. To start, stop, or restart a Ceph daemon running in a container, run a **systemctl** command as **root** composed in the following format:

systemctl *action* ceph-*daemon*@*ID*

Where:

- *action* is the action to perform; **start**, **stop**, or **restart**
- *daemon* is the daemon; **osd**, **mon**, **mds**, or **rgw**
- *ID* is either
	- The short host name where the **ceph-mon**, **ceph-mds**, or **ceph-rgw** daemons are running
	- The ID of the **ceph-osd** daemon if it was deployed the **osd\_scenario** parameter set to **lvm**
	- The device name that the **ceph-osd** daemon uses if it was deployed with the **osd\_scenario** parameter set to **collocated** or **non-collocated**

For example, to restart a **ceph-osd** daemon with the ID **osd01**:

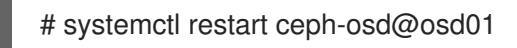

To start a **ceph-mon** demon that runs on the **ceph-monitor01** host:

# systemctl start ceph-mon@ceph-monitor01

To stop a **ceph-rgw** daemon that runs on the **ceph-rgw01** host:

# systemctl stop ceph-radosgw@ceph-rgw01

- 
- 2. Verify that the action was completed successfully.

systemctl status ceph-*daemon@\_ID*

For example:

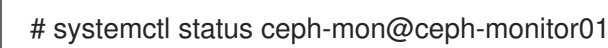

#### Additional Resources

The *Running Ceph as a [systemd](https://access.redhat.com/documentation/en-us/red_hat_ceph_storage/3/html-single/administration_guide/#running_ceph_as_a_systemd_service) Service* section in the *Administration Guide* for Red Hat Ceph Storage 3.

# <span id="page-47-0"></span>3.2. VIEWING LOG FILES OF CEPH DAEMONS THAT RUN IN CONTAINERS

Use the **journald** daemon from the container host to view a log file of a Ceph daemon from a container.

#### Procedure

1. To view the entire Ceph log file, run a **journalctl** command as **root** composed in the following format:

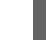

journalctl -u ceph-*daemon*@*ID*

Where:

- *daemon* is the Ceph daemon; **osd**, **mon**, or **rgw**
- *ID* is either
	- The short host name where the **ceph-mon**, **ceph-mds**, or **ceph-rgw** daemons are running
	- The ID of the **ceph-osd** daemon if it was deployed the **osd\_scenario** parameter set to **lvm**
	- The device name that the **ceph-osd** daemon uses if it was deployed with the **osd\_scenario** parameter set to **collocated** or **non-collocated**

For example, to view the entire log for the **ceph-osd** daemon with the ID **osd01**:

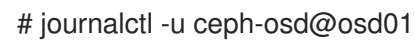

2. To show only the recent journal entries, use the **-f** option.

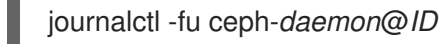

For example, to view only recent journal entries for the **ceph-mon** daemon that runs on the **ceph-monitor01** host:

# journalctl -fu ceph-mon@ceph-monitor01

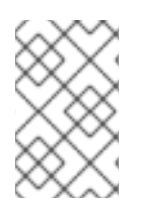

# **NOTE**

You can also use the **sosreport** utility to view the **journald** logs. For more details about SOS reports, see the What is a sosreport and how to create one in Red Hat [Enterprise](https://access.redhat.com/solutions/3592) Linux 4.6 and later? solution on the Red Hat Customer Portal.

## Additional Resources

The **journalctl(1)** manual page

# 3.3. ADDING A CEPH OSD USING THE COMMAND-LINE INTERFACE

Here is the high-level workflow for manually adding an OSD to a Red Hat Ceph Storage:

- 1. Install the **ceph-osd** package and create a new OSD instance
- 2. Prepare and mount the OSD data and journal drives
- 3. Add the new OSD node to the CRUSH map
- 4. Update the owner and group permissions
- 5. Enable and start the **ceph-osd** daemon

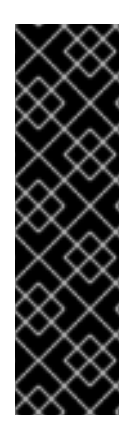

## IMPORTANT

The **ceph-disk** command is deprecated. The **ceph-volume** command is now the preferred method for deploying OSDs from the command-line interface. Currently, the **ceph-volume** command only supports the **lvm** plugin. Red Hat will provide examples throughout this guide using both commands as a reference, allowing time for storage administrators to convert any custom scripts that rely on **ceph-disk** to **ceph-volume** instead.

See the Red Hat Ceph Storage [Administration](https://access.redhat.com/documentation/en-us/red_hat_ceph_storage/3/html-single/administration_guide/#using-the-ceph-volume-utility-to-deploy-osds) Guide, for more information on using the **ceph-volume** command.

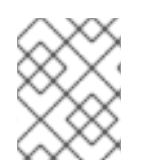

## **NOTE**

For custom storage cluster names, use the **--cluster \$CLUSTER\_NAME** option with the **ceph** and **ceph-osd** commands.

## Prerequisites

- A running Red Hat Ceph Storage cluster.
- Review the *[Requirements](https://access.redhat.com/documentation/en-us/red_hat_ceph_storage/3/html-single/installation_guide_for_red_hat_enterprise_linux/#requirements-for-installing-red-hat-ceph-storage) for Installing Red Hat Ceph Storage* chapter in the Installation Guide for Red Hat Enterprise Linux or [Ubuntu.](https://access.redhat.com/documentation/en-us/red_hat_ceph_storage/3/html-single/installation_guide_for_ubuntu/#requirements-for-installing-red-hat-ceph-storage)
- Having **root** access to the new nodes.

## Procedure

1. Enable the Red Hat Ceph Storage 3 OSD software repository.

## Red Hat Enterprise Linux

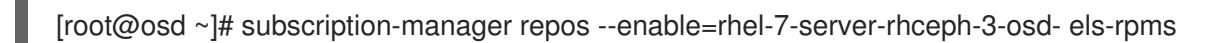

- 2. Create the **/etc/ceph/** directory:
- 3. On the new OSD node, copy the Ceph administration keyring and configuration files from one of the Ceph Monitor nodes:
- 4. Install the **ceph-osd** package on the new Ceph OSD node:

## Red Hat Enterprise Linux

[root@osd ~]# yum install ceph-osd

5. Decide if you want to collocate a journal or use a dedicated journal for the new OSDs.

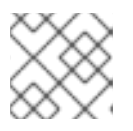

## **NOTE**

The **--filestore** option is required.

a. For OSDs with a collocated journal:

## Syntax

[root@osd ~]# docker exec \$CONTAINER\_ID ceph-disk --setuser ceph --setgroup ceph prepare --filestore /dev/\$DEVICE\_NAME

## Example:

[root@osd ~]# docker exec ceph-osd-osd1 ceph-disk --setuser ceph --setgroup ceph prepare --filestore /dev/sda

b. For OSDs with a dedicated journal:

#### Syntax

[root@osd ~]# docker exec \$CONTAINER\_ID ceph-disk --setuser ceph --setgroup ceph prepare --filestore /dev/\$DEVICE\_NAME /dev/\$JOURNAL\_DEVICE\_NAME

or

[root@osd ~]# docker exec \$CONTAINER\_ID ceph-volume lvm prepare --filestore - data /dev/\$DEVICE\_NAME --journal /dev/\$JOURNAL\_DEVICE\_NAME

## Examples

[root@osd ~]# docker exec ceph-osd-osd1 ceph-disk --setuser ceph --setgroup ceph prepare --filestore /dev/sda /dev/sdb

[root@osd ~]# docker exec ceph-osd-osd1 ceph-volume lvm prepare --filestore --data /dev/vg00/lvol1 --journal /dev/sdb

6. Set the **noup** option:

[root@osd ~]# ceph osd set noup

7. Activate the new OSD:

## **Syntax**

[root@osd ~]# docker exec \$CONTAINER\_ID ceph-disk activate /dev/\$DEVICE\_NAME

or

[root@osd ~]# docker exec \$CONTAINER\_ID ceph-volume lvm activate --filestore \$OSD\_ID \$OSD\_FSID

## Example

[root@osd ~]# docker exec ceph-osd-osd1 ceph-disk activate /dev/sda

[root@osd ~]# docker exec ceph-osd-osd1 ceph-volume lvm activate --filestore 0 6cc43680- 4f6e-4feb-92ff-9c7ba204120e

8. Add the OSD to the CRUSH map:

## **Syntax**

ceph osd crush add \$OSD\_ID \$WEIGHT [\$BUCKET\_TYPE=\$BUCKET\_NAME ...]

## Example

[root@osd ~]# ceph osd crush add 4 1 host=node4

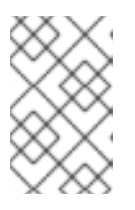

# **NOTE**

If you specify more than one bucket, the command places the OSD into the most specific bucket out of those you specified, *and* it moves the bucket underneath any other buckets you specified.

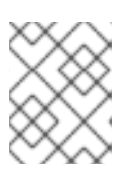

## **NOTE**

You can also edit the CRUSH map manually. See the Editing a [CRUSH](https://access.redhat.com/documentation/en-us/red_hat_ceph_storage/3/html-single/storage_strategies_guide/#editing_a_crush_map) map section in the Storage Strategies guide for Red Hat Ceph Storage 3.

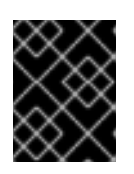

# IMPORTANT

If you specify only the root bucket, then the OSD attaches directly to the root, but the CRUSH rules expect OSDs to be inside of the host bucket.

9. Unset the **noup** option:

 $[root@osd -]$ # ceph osd unset noup

10. Update the owner and group permissions for the newly created directories:

## Syntax

chown -R \$OWNER:\$GROUP \$PATH\_TO\_DIRECTORY

## Example

[root@osd ~]# chown -R ceph:ceph /var/lib/ceph/osd [root@osd ~]# chown -R ceph:ceph /var/log/ceph [root@osd ~]# chown -R ceph:ceph /var/run/ceph [root@osd ~]# chown -R ceph:ceph /etc/ceph

11. If you use clusters with custom names, then add the following line to the appropriate file:

## Red Hat Enterprise Linux

[root@osd ~]# echo "CLUSTER=\$CLUSTER\_NAME" >> /etc/sysconfig/ceph

Replace **\$CLUSTER\_NAME** with the custom cluster name.

12. To ensure that the new OSD is **up** and ready to receive data, enable and start the OSD service:

## **Syntax**

systemctl enable ceph-osd@\$OSD\_ID systemctl start ceph-osd@\$OSD\_ID

## Example

 $[root@osd$  ~ $]$ # systemctl enable ceph-osd $@4$ [root@osd ~]# systemctl start ceph-osd@4

# 3.4. REMOVING A CEPH OSD USING THE COMMAND-LINE INTERFACE

Removing an OSD from a storage cluster involves updating the cluster map, removing its authentication key, removing the OSD from the OSD map, and removing the OSD from the **ceph.conf** file. If the node has multiple drives, you might need to remove an OSD for each drive by repeating this procedure.

## **Prerequisites**

- A running Red Hat Ceph Storage cluster.
- Enough available OSDs so that the storage cluster is not at its **near full** ratio.
- Having **root** access to the OSD node.

#### Procedure

1. Disable and stop the OSD service:

## Syntax

systemctl disable ceph-osd@\$DEVICE\_NAME systemctl stop ceph-osd@\$DEVICE\_NAME

## Example

[root@osd ~]# systemctl disable ceph-osd@sdb [root@osd ~]# systemctl stop ceph-osd@sdb

Once the OSD is stopped, it is **down**.

2. Remove the OSD from the storage cluster:

## Syntax

ceph osd out \$DEVICE\_NAME

## Example

[root@osd ~]# ceph osd out sdb

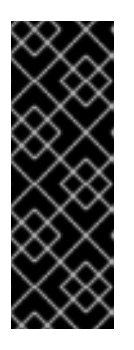

## IMPORTANT

Once the OSD is out, Ceph will start rebalancing and copying data to other OSDs in the storage cluster. Red Hat recommends waiting until the storage cluster becomes **active+clean** before proceeding to the next step. To observe the data migration, run the following command:

[root@monitor ~]# ceph -w

3. Remove the OSD from the CRUSH map so that it no longer receives data.

## **Syntax**

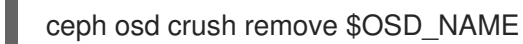

## Example

[root@osd ~]# ceph osd crush remove osd.4

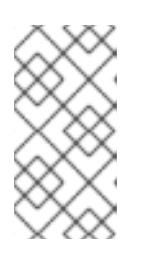

## **NOTE**

You can also decompile the CRUSH map, remove the OSD from the device list, remove the device as an item in the host bucket or remove the host bucket. If it is in the CRUSH map and you intend to remove the host, recompile the map and set it. See the Storage [Strategies](https://access.redhat.com/documentation/en-us/red_hat_ceph_storage/3/html-single/storage_strategies_guide/) Guide for details.

4. Remove the OSD authentication key:

## Syntax

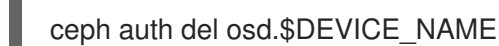

## Example

[root@osd ~]# ceph auth del osd.sdb

5. Remove the OSD:

## Syntax

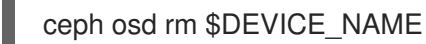

## Example

[root@osd ~]# ceph osd rm sdb

6. Edit the storage cluster's configuration file, by default **/etc/ceph.conf**, and remove the OSD entry, if it exists:

## Example

[osd.4] host = \$HOST\_NAME

- 7. Remove the reference to the OSD in the **/etc/fstab** file, if the OSD was added manually.
- 8. Copy the updated configuration file to the **/etc/ceph/** directory of all other nodes in the storage cluster.

## Syntax

scp /etc/ceph/\$CLUSTER\_NAME.conf \$USER\_NAME@\$HOST\_NAME:/etc/ceph/

Example

[root@osd ~]# scp /etc/ceph/ceph.conf root@node4:/etc/ceph/

# 3.5. REPLACING AN OSD DRIVE WHILE RETAINING THE OSD ID

When replacing a failed OSD drive, you can keep the original OSD ID and CRUSH map entry.

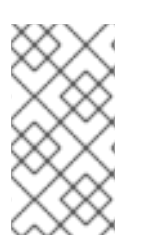

# **NOTE**

The **ceph-volume lvm** commands defaults to BlueStore for OSDs. To use FileStore OSDs, then use the **--filestore**, **--data** and **--journal** options.

See the [Preparing](https://access.redhat.com/documentation/en-us/red_hat_ceph_storage/3/html-single/operations_guide/#adding_a_ceph_osd_with_the_command_line_interface) the OSD Data and Journal Drives section for more details.

## Prerequisites

- A running Red Hat Ceph Storage cluster.
- A failed disk.

## Procedure

1. Destroy the OSD:

ceph osd destroy \$OSD\_ID --yes-i-really-mean-it

## Example

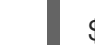

\$ ceph osd destroy 1 --yes-i-really-mean-it

2. Optionally, if the replacement disk was used previously, then you need to **zap** the disk:

docker exec \$CONTAINER\_ID ceph-volume lvm zap \$DEVICE

## Example

\$ docker exec ceph-osd-osd1 ceph-volume lvm zap /dev/sdb

3. Create the new OSD with the existing OSD ID:

docker exec \$CONTAINER\_ID ceph-volume lvm create --osd-id \$OSD\_ID --data \$DEVICE

## Example

\$ docker exec ceph-osd-osd1 ceph-volume lvm create --osd-id 1 --data /dev/sdb

# 3.6. PURGING CLUSTERS DEPLOYED BY ANSIBLE

If you no longer want to use a Ceph cluster, use the **purge-docker-cluster.yml** playbook to purge the cluster. Purging a cluster is also useful when the installation process failed and you want to start over.

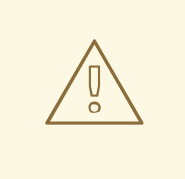

## WARNING

After purging a Ceph cluster, all data on the OSDs are lost.

## **Prerequisites**

Ensure that the **/var/log/ansible.log** file is writable.

## Procedure

Use the following commands from the Ansible administration node.

<span id="page-55-0"></span>1. As the **root** user, navigate to the **/usr/share/ceph-ansible/** directory.

[root@admin ~]# cd /usr/share/ceph-ansible

2. Copy the **purge-docker-cluster.yml** playbook from the **/usr/share/infrastructure-playbooks/** directory to the current directory:

[root@admin ceph-ansible]# cp infrastructure-playbooks/purge-docker-cluster.yml .

- 3. As the Ansible user, use the **purge-docker-cluster.yml** playbook to purge the Ceph cluster.
	- a. To remove all packages, containers, configuration files, and all the data created by the **ceph-ansible** playbook:

[user@admin ceph-ansible]\$ ansible-playbook purge-docker-cluster.yml

b. To specify a different inventory file than the default one (**/etc/ansible/hosts**), use **-i** parameter:

ansible-playbook purge-docker-cluster.yml -i *inventory-file*

Replace *inventory-file* with the path to the inventory file.

For example:

[user@admin ceph-ansible]\$ ansible-playbook purge-docker-cluster.yml -i ~/ansible/hosts

c. To skip the removal of the Ceph container image, use the **--skip-tags="remove\_img"** option:

[user@admin ceph-ansible]\$ ansible-playbook --skip-tags="remove\_img" purge-dockercluster.yml

d. To skip the removal of the packages that were installed during the installation, use the **- skip-tags="with\_pkg"** option:

[user@admin ceph-ansible]\$ ansible-playbook --skip-tags="with\_pkg" purge-dockercluster.yml

# CHAPTER 4. UPGRADING RED HAT CEPH STORAGE WITHIN **CONTAINERS**

The Ansible application preforms the upgrade of Red Hat Ceph Storage running within containers.

# 4.1. PREREQUISITES

A running Red Hat Ceph Storage cluster.

# 4.2. UPGRADING A RED HAT CEPH STORAGE CLUSTER THAT RUNS IN **CONTAINERS**

This section describes how to upgrade to a newer minor or major version of the Red Hat Ceph Storage container image.

- To upgrade a storage cluster, see Section 4.3, ["Upgrading](#page-60-0) the Storage Cluster".
- To upgrade Red Hat Ceph Storage Dashboard, see Section 4.4, "Upgrading Red Hat Ceph Storage [Dashboard".](#page-62-0)

Use the Ansible **rolling update.yml** playbook located in the /usr/share/ceph-ansible/infrastructure**playbooks/** directory from the administration node to upgrade between two major or minor versions of Red Hat Ceph Storage, or to apply asynchronous updates.

Ansible upgrades the Ceph nodes in the following order:

- Monitor nodes
- MGR nodes
- OSD nodes
- MDS nodes
- Ceph Object Gateway nodes
- All other Ceph client nodes

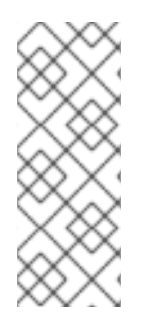

# **NOTE**

Red Hat Ceph Storage 3 introduces several changes in Ansible configuration files located in the **/usr/share/ceph-ansible/group vars/** directory; certain parameters were renamed or removed. Therefore, make backup copies of the **all.yml** and **osds.yml** files before creating new copies from the **all.yml.sample** and **osds.yml.sample** files after upgrading to version 3. For more details about the changes, see [Appendix](#page-76-0) A, *Changes in Ansible Variables Between Version 2 and 3*.

<span id="page-57-0"></span>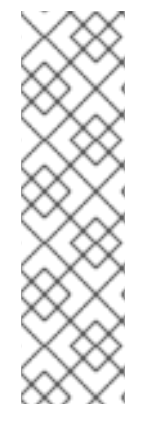

# **NOTE**

Red Hat Ceph Storage 3.1 and later introduces new Ansible playbooks to optimize storage for performance when using Object Gateway and high speed NVMe based SSDs (and SATA SSDs). The playbooks do this by placing journals and bucket indexes together on SSDs, which can increase performance compared to having all journals on one device. These playbooks are designed to be used when installing Ceph. Existing OSDs continue to work and need no extra steps during an upgrade. There is no way to upgrade a Ceph cluster while simultaneously reconfiguring OSDs to optimize storage in this way. To use different devices for journals or bucket indexes requires reprovisioning OSDs. For more information see Using NVMe with LVM [optimally](https://access.redhat.com/documentation/en-us/red_hat_ceph_storage/3/html-single/ceph_object_gateway_for_production/#using-nvme-with-lvm-optimally) in Ceph Object Gateway for [Production](https://access.redhat.com/documentation/en-us/red_hat_ceph_storage/3/html-single/ceph_object_gateway_for_production/) .

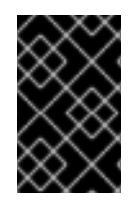

# IMPORTANT

The **rolling\_update.yml** playbook includes the **serial** variable that adjusts the number of nodes to be updated simultaneously. Red Hat strongly recommends to use the default value (**1**), which ensures that Ansible will upgrade cluster nodes one by one.

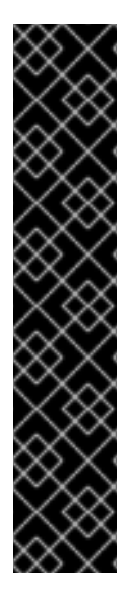

# IMPORTANT

When using the **rolling update.yml** playbook to upgrade to any Red Hat Ceph Storage 3.x version, users who use the Ceph File System (CephFS) must manually update the Metadata Server (MDS) cluster. This is due to a known issue.

Comment out the MDS hosts in **/etc/ansible/hosts** before upgrading the entire cluster using **ceph-ansible rolling\_update.yml**, and then upgrade MDS manually. In the **/etc/ansible/hosts** file:

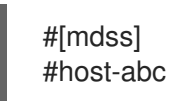

For more details about this known issue, including how to update the MDS cluster, refer to the Red Hat Ceph Storage 3.0 [Release](https://access.redhat.com/documentation/en-us/red_hat_ceph_storage/3.0/html-single/release_notes/#known_issues) Notes.

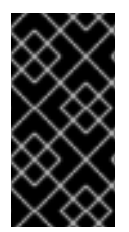

# IMPORTANT

When upgrading a Red Hat Ceph Storage cluster from a previous version to 3.2, the Ceph Ansible configuration will default the object store type to BlueStore. If you still want to use FileStore as the OSD object store, then explicitly set the Ceph Ansible configuration to FileStore. This ensures newly deployed and replaced OSDs are using FileStore.

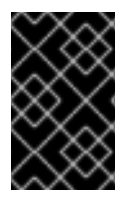

# IMPORTANT

When using the **rolling update.yml** playbook to upgrade to any Red Hat Ceph Storage 3.x version, and if you are using a multisite Ceph Object Gateway configuration, then you do not have to manually update the **all.yml** file to specify the multisite configuration.

## **Prerequisites**

- Log in as the **root** user on all nodes in the storage cluster.
- On all nodes in the storage cluster, enable the **rhel-7-server-extras-rpms** repository.

# subscription-manager repos --enable=rhel-7-server-extras-rpms

If upgrading from Red Hat Ceph Storage 2.x to 3.x, on the Ansible administration node and the RBD mirroring node, enable the Red Hat Ceph Storage 3 Tools repository:

# subscription-manager repos --enable=rhel-7-server-rhceph-3-tools-els-rpms

On the Ansible adminstration node, enable the Ansible repository:

[root@admin ~]# subscription-manager repos --enable=rhel-7-server-ansible-2.6-rpms

On the Ansible administration node, ensure the latest version of the **ansible** and **ceph-ansible** packages are installed.

[root@admin ~]# yum update ansible ceph-ansible

# **4.3. UPGRADING THE STORAGE CLUSTER**

## Procedure

Use the following commands from the Ansible administration node.

1. As the **root** user, navigate to the **/usr/share/ceph-ansible/** directory:

[root@admin ~]# cd /usr/share/ceph-ansible/

2. Skip this step when upgrading from Red Hat Ceph Storage version 3.x to the latest version. Back up the **group\_vars/all.yml** and **group\_vars/osds.yml** files.

[root@admin ceph-ansible]# cp group\_vars/all.yml group\_vars/all\_old.yml [root@admin ceph-ansible]# cp group\_vars/osds.yml group\_vars/osds\_old.yml [root@admin ceph-ansible]# cp group\_vars/clients.yml group\_vars/clients\_old.yml

3. Skip this step when upgrading from Red Hat Ceph Storage version 3.x to the latest version. When upgrading from Red Hat Ceph Storage 2.x to 3.x, create new copies of the **group\_vars/all.yml.sample**, **group\_vars/osds.yml.sample** and **group\_vars/clients.yml.sample** files, and rename them to **group\_vars/all.yml**, **group\_vars/osds.yml**, and **group\_vars/clients.yml** respectively. Open and edit them accordingly. For details, see [Appendix](#page-76-0) A, *Changes in Ansible Variables Between Version 2 and 3* and Section 1.2, "Installing a Red Hat Ceph Storage Cluster in [Containers"](#page-21-0).

[root@admin ceph-ansible]# cp group\_vars/all.yml.sample group\_vars/all.yml [root@admin ceph-ansible]# cp group\_vars/osds.yml.sample group\_vars/osds.yml [root@admin ceph-ansible]# cp group\_vars/clients.yml.sample group\_vars/clients.yml

4. Skip this step when upgrading from Red Hat Ceph Storage version 3.x to the latest version. When upgrading from Red Hat Ceph Storage 2.x to 3.x, open the **group\_vars/clients.yml** file, and uncomment the following lines:

## keys:

П

- { name: client.test, caps: { mon: "allow r", osd: "allow class-read object\_prefix rbd children, allow rwx pool=test" }, mode: " ${$  ceph\_keyring\_permissions  $}$ " }

a. Replace **client.test** with the real client name, and add the client key to the client definition line, for example:

# key: "ADD-KEYRING-HERE=="

Now the whole line example would look similar to this:

- { name: client.test, key: "AQAin8tUMICVFBAALRHNrV0Z4MXupRw4v9JQ6Q==", caps: { mon: "allow r", osd: "allow class-read object\_prefix rbd\_children, allow rwx pool=test" }, mode: "{{ ceph\_keyring\_permissions }}" }

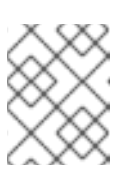

# **NOTE**

To get the client key, run the **ceph auth get-or-create** command to view the key for the named client.

5. When upgrading from 2.x to 3.x, in the **group\_vars/all.yml** file change the **ceph\_docker\_image** parameter to point to the Ceph 3 container version.

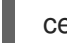

ceph\_docker\_image: rhceph/rhceph-3-rhel7

6. Add the **fetch\_directory** parameter to the **group\_vars/all.yml** file.

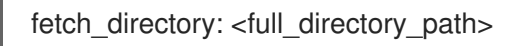

*Replace:*

**• <full directory path>** with a writable location, such as the Ansible user's home directory. Provide the existing path that was used for the initial storage cluster installation.

If the existing path is lost or missing, then do the following first:

a. Add the following options to the existing **group\_vars/all.yml** file:

fsid: <add\_the\_fsid> generate\_fsid: false

b. Run the **take-over-existing-cluster.yml** Ansible playbook:

[user@admin ceph-ansible]\$ cp infrastructure-playbooks/take-over-existing-cluster.yml . [user@admin ceph-ansible]\$ ansible-playbook take-over-existing-cluster.yml

7. If the cluster you want to upgrade contains any Ceph Object Gateway nodes, add the **radosgw** interface parameter to the **group** vars/all.yml file.

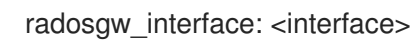

*Replace:*

- **•** <interface> with the interface that the Ceph Object Gateway nodes listen to.
- 8. Starting with Red Hat Ceph Storage 3.2, the default OSD object store is BlueStore. To keep the traditional OSD object store, you must explicitly set the **osd\_objectstore** option to **filestore** in the **group** vars/all.yml file.

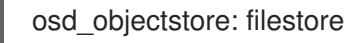

<span id="page-60-0"></span>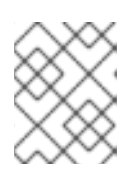

## **NOTE**

With the **osd\_objectstore** option set to **filestore**, replacing an OSD will use FileStore, instead of BlueStore.

9. In the Ansible inventory file located at **/etc/ansible/hosts**, add the Ceph Manager (**ceph-mgr**) nodes under the **[mgrs]** section. Colocate the Ceph Manager daemon with Monitor nodes. Skip this step when upgrading from version 3.x to the latest version.

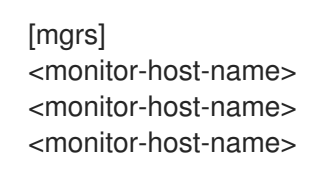

10. Copy **rolling\_update.yml** from the **infrastructure-playbooks** directory to the current directory.

[root@admin ceph-ansible]# cp infrastructure-playbooks/rolling\_update.yml .

11. Create the **/var/log/ansible/** directory and assign the appropriate permissions for the **ansible** user:

[root@admin ceph-ansible]# mkdir /var/log/ansible [root@admin ceph-ansible]# chown ansible:ansible /var/log/ansible [root@admin ceph-ansible]# chmod 755 /var/log/ansible

a. Edit the **/usr/share/ceph-ansible/ansible.cfg** file, updating the **log\_path** value as follows:

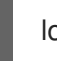

log\_path = /var/log/ansible/ansible.log

12. As the Ansible user, run the playbook:

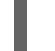

[user@admin ceph-ansible]\$ ansible-playbook rolling\_update.yml

To use the playbook only for a particular group of nodes on the Ansible inventory file, use the **- limit** option. For details, see Section 1.8, ["Understanding](#page-41-0) the **limit** option".

13. While logged in as the **root** user on the RBD mirroring daemon node, upgrade **rbd-mirror** manually:

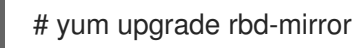

Restart the daemon:

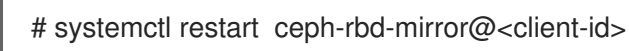

- 14. Verify that the cluster health is OK.
	- a. Log into a monitor node as the **root** user and list all running containers.

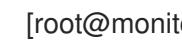

[root@monitor ~]# docker ps

b. Verify the cluster health is OK.

[root@monitor ~]# docker exec ceph-mon-<mon-id> ceph -s

*Replace:*

**<mon-id>** with the name of the Monitor container found in the first step.

For example:

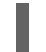

[root@monitor ~]# docker exec ceph-mon-monitor ceph -s

- 15. If working in an OpenStack environment, update all the **cephx** users to use the RBD profile for pools. The following commands must be run as the **root** user:
	- Glance users

ceph auth caps client.glance mon 'profile rbd' osd 'profile rbd pool=<glance-pool-name>'

## Example

[root@monitor ~]# ceph auth caps client.glance mon 'profile rbd' osd 'profile rbd pool=images'

Cinder users

ceph auth caps client.cinder mon 'profile rbd' osd 'profile rbd pool=<cinder-volume-poolname>, profile rbd pool=<nova-pool-name>, profile rbd-read-only pool=<glance-poolname>'

## Example

[root@monitor ~]# ceph auth caps client.cinder mon 'profile rbd' osd 'profile rbd pool=volumes, profile rbd pool=vms, profile rbd-read-only pool=images'

OpenStack general users

ceph auth caps client.openstack mon 'profile rbd' osd 'profile rbd-read-only pool=<cindervolume-pool-name>, profile rbd pool=<nova-pool-name>, profile rbd-read-only pool= <glance-pool-name>'

#### Example

[root@monitor ~]# ceph auth caps client.openstack mon 'profile rbd' osd 'profile rbd-readonly pool=volumes, profile rbd pool=vms, profile rbd-read-only pool=images'

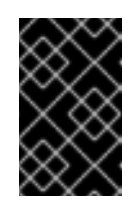

## IMPORTANT

Do these CAPS updates before performing any live client migrations. This allows clients to use the new libraries running in memory, causing the old CAPS settings to drop from cache and applying the new RBD profile settings.

# 4.4. UPGRADING RED HAT CEPH STORAGE DASHBOARD

<span id="page-62-0"></span>The following procedure outlines the steps to upgrade Red Hat Ceph Storage Dashboard from version 3.1 to 3.2.

Before upgrading, ensure Red Hat Ceph Storage is upgraded from version 3.1 to 3.2. See 4.1. Upgrading the Storage Cluster for [instructions.](https://access.redhat.com/documentation/en-us/red_hat_ceph_storage/3/html-single/installation_guide_for_red_hat_enterprise_linux/#upgrading-the-storage-cluster)

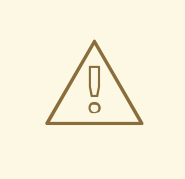

## WARNING

The upgrade procedure will remove historical Storage Dashboard data.

## Procedure

1. As the **root** user, update the **cephmetrics-ansible** package from the Ansible administration node:

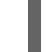

[root@admin ~]# yum update cephmetrics-ansible

2. Change to the **/usr/share/cephmetrics-ansible** directory:

[root@admin ~]# cd /usr/share/cephmetrics-ansible

3. Install the updated Red Hat Ceph Storage Dashboard:

[root@admin cephmetrics-ansible]# ansible-playbook -v playbook.yml

# CHAPTER 5. MONITORING CEPH CLUSTERS RUNNING IN CONTAINERS WITH THE RED HAT CEPH STORAGE DASHBOARD

The Red Hat Ceph Storage Dashboard provides a monitoring dashboard to visualize the state of a Ceph Storage Cluster. Also, the Red Hat Ceph Storage Dashboard architecture provides a framework for additional modules to add functionality to the storage cluster.

- To learn about the Dashboard, see Section 5.1, "The Red Hat Ceph Storage [Dashboard"](#page-64-0) .
- To install the Dashboard, see Section 5.2, "Installing the Red Hat Ceph Storage [Dashboard"](#page-67-0) .
- To access the Dashboard, see Section 5.3, "Accessing the Red Hat Ceph Storage [Dashboard"](#page-68-0) .
- To change the default password after installing the [Dashboard,](#page-69-0) see Section 5.4, "Changing the default Red Hat Ceph Storage dashboard password".
- To learn about the [Prometheus](#page-72-0) plugin, see Section 5.5, "The Prometheus plugin for Red Hat Ceph Storage".
- To learn about the Red Hat Ceph Storage Dashboard alerts and how to configure them, see Section 5.6, "The Red Hat Ceph Storage [Dashboard](#page-74-0) alerts" .

## **Prerequisites**

A Red Hat Ceph Storage cluster running in containers

# 5.1. THE RED HAT CEPH STORAGE DASHBOARD

The Red Hat Ceph Storage Dashboard provides a monitoring dashboard for Ceph clusters to visualize the storage cluster state. The dashboard is accessible from a web browser and provides a number of metrics and graphs about the state of the cluster, Monitors, OSDs, Pools, or the network.

With the previous releases of Red Hat Ceph Storage, monitoring data was sourced through a **collectd** plugin, which sent the data to an instance of the Graphite monitoring utility. Starting with Red Hat Ceph Storage 3.3, monitoring data is sourced directly from the **ceph-mgr** daemon, using the **ceph-mgr** Prometheus plugin.

The introduction of Prometheus as the monitoring data source simplifies deployment and operational management of the Red Hat Ceph Storage Dashboard solution, along with reducing the overall hardware requirements. By sourcing the Ceph monitoring data directly, the Red Hat Ceph Storage Dashboard solution is better able to support Ceph clusters deployed in containers.

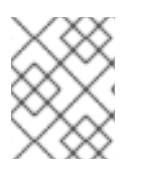

# **NOTE**

With this change in architecture, there is no migration path for monitoring data from Red Hat Ceph Storage 2.x and 3.0 to Red Hat Ceph Storage 3.3.

The Red Hat Ceph Storage Dashboard uses the following utilities:

- The Ansible automation application for deployment.
- The embedded Prometheus **ceph-mgr** plugin.
- <span id="page-64-0"></span>The Prometheus **node-exporter** daemon, running on each node of the storage cluster.
- The Grafana platform to provide a user interface and alerting.

The Red Hat Ceph Storage Dashboard supports the following features:

## General Features

- Support for Red Hat Ceph Storage 3.1 and higher
- SELinux support
- **•** Support for FileStore and BlueStore OSD back ends
- Support for encrypted and non-encrypted OSDs
- Support for Monitor, OSD, the Ceph Object Gateway, and iSCSI roles
- $\bullet$  Initial support for the Metadata Servers (MDS)
- Drill down and dashboard links
- 15 second granularity
- Support for Hard Disk Drives (HDD), Solid-state Drives (SSD), Non-volatile Memory Express (NVMe) interface, and Intel® Cache Acceleration Software (Intel® CAS)

## Node Metrics

- CPU and RAM usage
- Network load

## Configurable Alerts

- Out-of-Band (OOB) alerts and triggers
- Notification channel is automatically defined during the installation
- The Ceph Health Summary dashboard created by default See the Red Hat Ceph Storage [Dashboard](https://access.redhat.com/documentation/en-us/red_hat_ceph_storage/3/html-single/administration_guide/#the-red-hat-ceph-storage-dashboard-alerts) Alerts section for details.

## Cluster Summary

- OSD configuration summary
- OSD FileStore and BlueStore summary
- Cluster versions breakdown by role
- Disk size summary
- **•** Host size by capacity and disk count
- Placement Groups (PGs) status breakdown
- Pool counts

Device class summary, HDD vs. SSD

## Cluster Details

- Cluster flags status (**noout**, **nodown**, and others)
- OSD or Ceph Object Gateway hosts **up** and **down** status
- Per pool capacity usage
- Raw capacity utilization
- $\bullet$  Indicators for active scrub and recovery processes
- Growth tracking and forecast (raw capacity)
- Information about OSDs that are **down** or **near full**, including the OSD host and disk
- Distribution of PGs per OSD
- OSDs by PG counts, highlighting the over or under utilized OSDs

#### OSD Performance

- Information about I/O operations per second (IOPS) and throughput by pool
- OSD performance indicators
- Disk statistics per OSD
- Cluster wide disk throughput
- Read/write ratio (client IOPS)
- Disk utilization heat map
- Network load by Ceph role

#### The Ceph Object Gateway Details

- Aggregated load view
- Per host latency and throughput
- Workload breakdown by HTTP operations

#### The Ceph iSCSI Gateway Details

- Aggregated views
- Configuration
- Performance
- **•** Per Gateway resource utilization
- Per client load and configuration

**•** Per Ceph Block Device image performance

# 5.2. INSTALLING THE RED HAT CEPH STORAGE DASHBOARD

The Red Hat Ceph Storage Dashboard provides a visual dashboard to monitor various metrics in a running Ceph Storage Cluster.

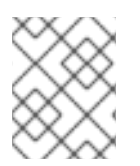

## **NOTE**

For [information](https://access.redhat.com/documentation/en-us/red_hat_ceph_storage/3/html-single/installation_guide_for_red_hat_enterprise_linux/#upgrading-red-hat-ceph-storage-dashboard) on upgrading the Red Hat Ceph Storage Dashboard see Upgrading Red Hat Ceph Storage Dashboard in the [Installation](https://access.redhat.com/documentation/en-us/red_hat_ceph_storage/3/html-single/installation_guide_for_red_hat_enterprise_linux/) Guide for Red Hat Enterprise Linux .

## **Prerequisites**

- A Ceph Storage cluster running in containers deployed with the Ansible automation application.
- The storage cluster nodes use Red Hat Enterprise Linux 7. For details, see Section 1.1.1, "Registering Red Hat Ceph Storage Nodes to the CDN and Attaching [Subscriptions".](#page-8-0)
- A separate node, the Red Hat Ceph Storage Dashboard node, for receiving data from the cluster nodes and providing the Red Hat Ceph Storage Dashboard.
- **•** Prepare the Red Hat Ceph Storage Dashboard node:
	- Register the system with the Red Hat Content Delivery Network (CDN), attach subscriptions, and enable Red Hat Enterprise Linux repositories. For details, see Section 1.1.1, "Registering Red Hat Ceph Storage Nodes to the CDN and Attaching [Subscriptions".](#page-8-0)
	- Enable the Tools repository on all nodes. For details, see the *Enabling the Red Hat Ceph Storage [Repositories](https://access.redhat.com/documentation/en-us/red_hat_ceph_storage/3/html-single/installation_guide_for_red_hat_enterprise_linux/#enabling-the-red-hat-ceph-storage-repositories)* section in the Red Hat Ceph Storage 3 *Installation Guide for Red Hat Enterprise Linux*.
	- If using a firewall, then ensure that the following TCP ports are open:

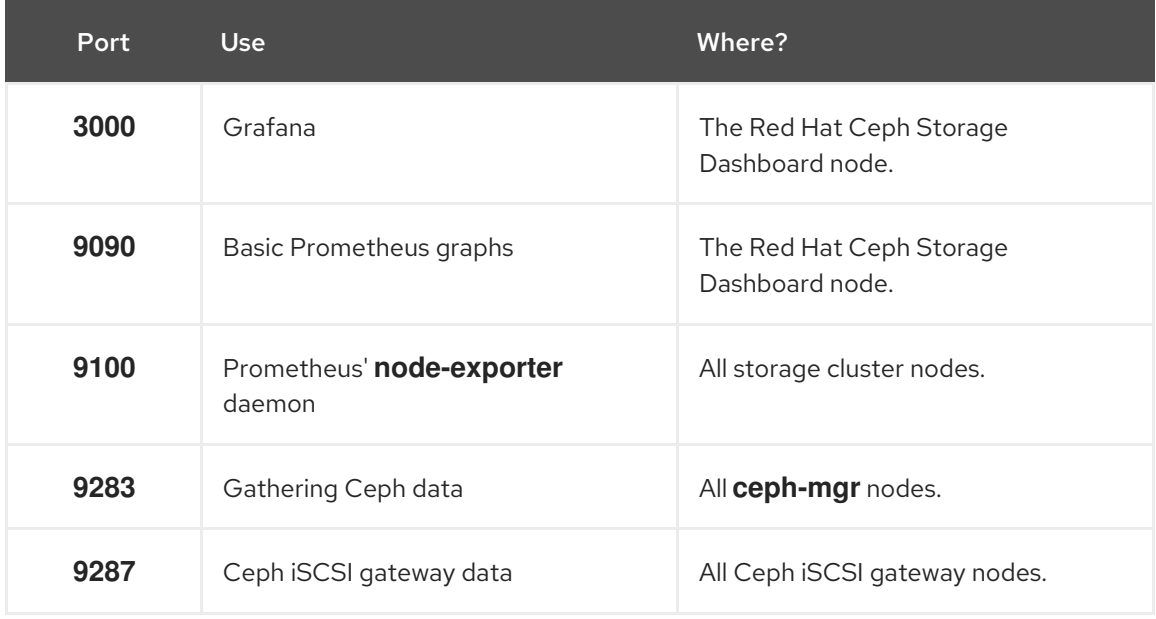

## Table 5.1. TCP Port Requirements

<span id="page-67-0"></span>For more details see the *Using [Firewalls](https://access.redhat.com/documentation/en-us/red_hat_enterprise_linux/7/html/security_guide/sec-using_firewalls)* chapter in the *Security Guide* for Red Hat Enterprise Linux 7.

## Procedure

Run the following commands on the Ansible administration node as the **root** user.

1. Install the **cephmetrics-ansible** package.

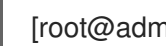

[root@admin ~]# yum install cephmetrics-ansible

2. Using the Ceph Ansible inventory as a base, add the Red Hat Ceph Storage Dashboard node under the **[ceph-grafana]** section of the Ansible inventory file, by default located at **/etc/ansible/hosts**.

[ceph-grafana] \$HOST\_NAME

*Replace:*

**\$HOST\_NAME** with the name of the Red Hat Ceph Storage Dashboard node

For example:

[ceph-grafana] node0

3. Change to the **/usr/share/cephmetrics-ansible/** directory.

[root@admin ~]# cd /usr/share/cephmetrics-ansible

4. Run the Ansible playbook.

[root@admin cephmetrics-ansible]# ansible-playbook -v playbook.yml

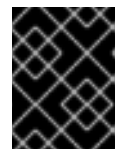

## IMPORTANT

Every time you update the cluster configuration, for example, you add or remove a MON or OSD node, you must re-run the **cephmetrics** Ansible playbook.

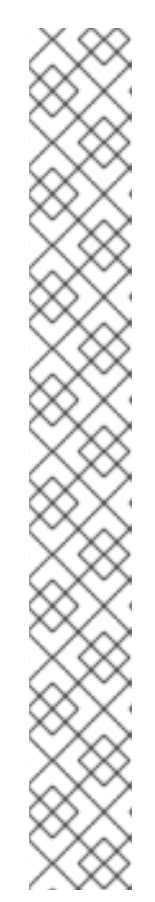

**NOTE** 

The **cephmetrics** Ansible playbook does the following actions:

- Updates the **ceph-mgr** instance to enable the prometheus plugin and opens TCP port 9283.
- Deploys the Prometheus **node-exporter** daemon to each node in the storage cluster.
	- Opens TCP port 9100.
	- Starts the **node-exporter** daemon.
- Deploys Grafana and Prometheus containers under Docker/systemd on the Red Hat Ceph Storage Dashboard node.
	- o Prometheus is configured to gather data from the ceph-mgr nodes and the node-exporters running on each ceph host
	- Opens TCP port 3000.
	- The dashboards, themes and user accounts are all created in Grafana.
	- Outputs the URL of Grafana for the administrator.

# <span id="page-68-0"></span>5.3. ACCESSING THE RED HAT CEPH STORAGE DASHBOARD

Accessing the Red Hat Ceph Storage Dashboard gives you access to the web-based management tool for administrating Red Hat Ceph Storage clusters.

## **Prerequisites**

- **.** Install the Red Hat Ceph Storage [Dashboard](https://access.redhat.com/documentation/en-us/red_hat_ceph_storage/3/html-single/administration_guide/#installing-the-red-hat-ceph-storage-dashboard) .
- Ensure that NTP is synchronizing clocks properly because a time lag can occur among the Ceph Storage Dashboard node, cluster nodes, and a browser when the nodes are not properly synced. See the *Configuring the Network Time Protocol for Red Hat Ceph Storage* section in the Red Hat Ceph Storage 3 [Installation](https://access.redhat.com/documentation/en-us/red_hat_ceph_storage/3/html-single/installation_guide_for_red_hat_enterprise_linux/index#manually-installing-red-hat-ceph-storage) Guide for Red Hat Enterprise Linux or [Ubuntu](https://access.redhat.com/documentation/en-us/red_hat_ceph_storage/3/html-single/installation_guide_for_ubuntu/index#manually-installing-red-hat-ceph-storage).

## Procedure

1. Enter the following URL to a web browser:

http://\$HOST\_NAME:3000

*Replace:*

**\$HOST\_NAME** with the name of the Red Hat Ceph Storage Dashboard node

For example:

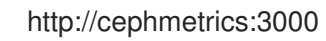

2. Enter the password for the **admin** user. If you did not set the password during the installation, use **admin**, which is the default password.

Once logged in, you are automatically placed on the *Ceph At a Glance* dashboard. The *Ceph At a Glance* dashboard provides a high-level overviews of capacity, performance, and node-level performance information.

#### Example

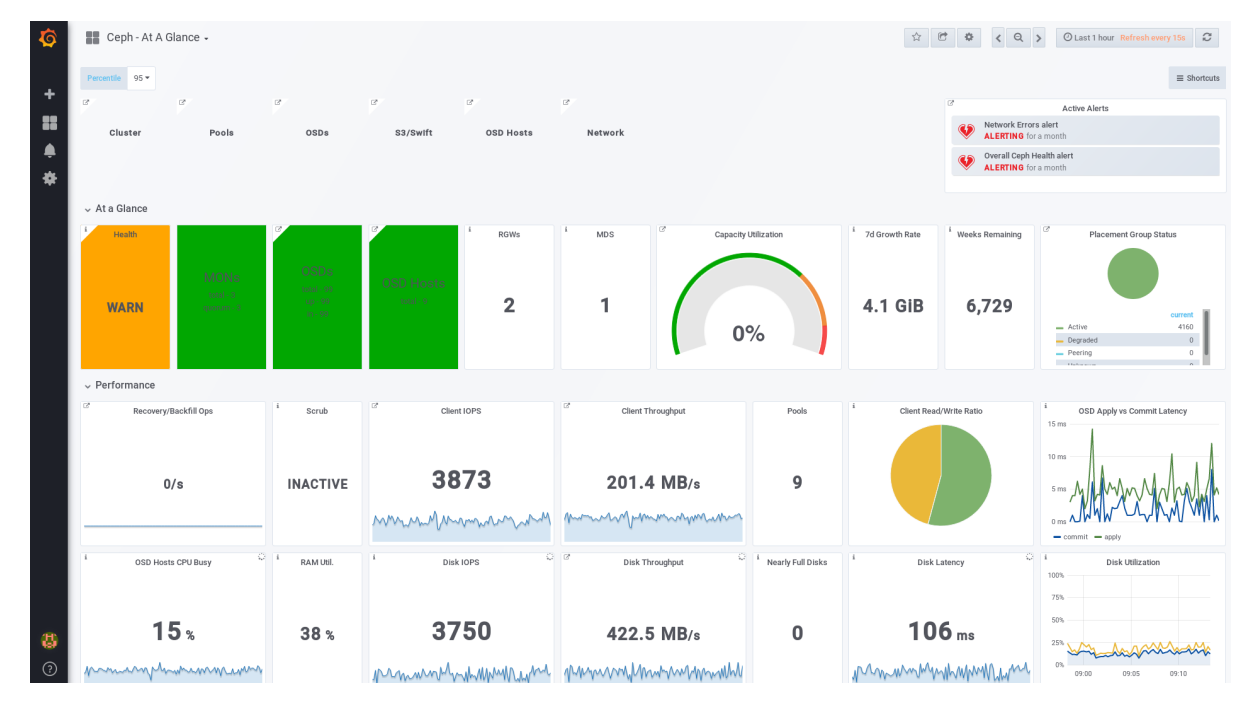

## Additional Resources

See the Changing the Default Red Hat Ceph Storage [Dashboard](https://access.redhat.com/documentation/en-us/red_hat_ceph_storage/3/html-single/administration_guide/#changing-the-default-red-hat-ceph-storage-dashboard-password) Password section in the Red Hat Ceph Storage Administration Guide.

# <span id="page-69-0"></span>5.4. CHANGING THE DEFAULT RED HAT CEPH STORAGE DASHBOARD PASSWORD

The default user name and password for accessing the Red Hat Ceph Storage Dashboard is set to **admin** and **admin**. For security reasons, you might want to change the password after the installation.

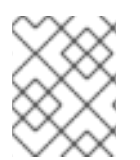

## **NOTE**

To prevent the password from resetting to the default value, update the custom password in the **/usr/share/cephmetrics-ansible/group\_vars/all.yml** file.

## Prerequisites

- Install the Red Hat Ceph Storage [Dashboard](https://access.redhat.com/documentation/en-us/red_hat_ceph_storage/3/html-single/administration_guide/#installing-the-red-hat-ceph-storage-dashboard) .
- Log in to the Red Hat Ceph Storage [Dashboard](https://access.redhat.com/documentation/en-us/red_hat_ceph_storage/3/html-single/administration_guide/#accessing-the-red-hat-ceph-storage-dashboard) .

#### Procedure

- 1. Click the Grafana icon in the upper-left corner.
- 2. Hover over the user name you want to modify the password for. In this case **admin**.
- 3. Click **Profile**.

## 4. Click **Change Password**.

5. Enter the new password twice and click **Change Password**.

## Additional Resource

If you forgot the [password](http://docs.grafana.org/administration/cli/#reset-admin-password), follow the Reset admin password procedure on the Grafana web pages.

# 5.5. THE PROMETHEUS PLUGIN FOR RED HAT CEPH STORAGE

As a storage administrator, you can gather performance data, export that data using the Prometheus plugin module for the Red Hat Ceph Storage Dashboard, and then perform queries on this data. The Prometheus module allows **ceph-mgr** to expose Ceph related state and performance data to a Prometheus server.

## 5.5.1. Prerequisites

- Running Red Hat Ceph Storage 3.1 or higher.
- **•** Installation of the Red Hat Ceph Storage Dashboard.

## 5.5.2. The Prometheus plugin

The Prometheus plugin provides an exporter to pass on Ceph performance counters from the collection point in **ceph-mgr**. The Red Hat Ceph Storage Dashboard receives **MMgrReport** messages from all **MgrClient** processes, such as Ceph Monitors and OSDs. A circular buffer of the last number of samples contains the performance counter schema data and the actual counter data. This plugin creates an HTTP endpoint and retrieves the latest sample of every counter when polled. The HTTP path and query parameters are ignored; all extant counters for all reporting entities are returned in a text exposition format.

## Additional Resources

See the Prometheus [documentation](https://prometheus.io/docs/instrumenting/exposition_formats/#text-format-details) for more details on the text exposition format.

## 5.5.3. Managing the Prometheus environment

To monitor a Ceph storage cluster with Prometheus you can configure and enable the Prometheus exporter so the metadata information about the Ceph storage cluster can be collected.

## **Prerequisites**

- A running Red Hat Ceph Storage 3.1 cluster
- **•** Installation of the Red Hat Ceph Storage Dashboard

## Procedure

- 1. As the **root** user, open and edit the **/etc/prometheus/prometheus.yml** file.
	- a. Under the **global** section, set the **scrape\_interval** and **evaluation\_interval** options to 15 seconds.

## Example

global: scrape\_interval: 15s evaluation\_interval: 15s

b. Under the **scrape\_configs** section, add the **honor\_labels: true** option, and edit the **targets**, and **instance** options for each of the **ceph-mgr** nodes.

#### Example

scrape\_configs: - job\_name: 'node' honor\_labels: true static\_configs: - targets: [ 'node1.example.com:9100' ] labels: instance: "node1.example.com" - targets: ['node2.example.com:9100'] labels:

instance: "node2.example.com"

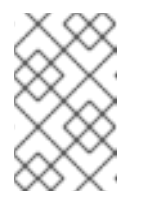

## **NOTE**

Using the **honor\_labels** option enables Ceph to output properly-labelled data relating to any node in the Ceph storage cluster. This allows Ceph to export the proper **instance** label without Prometheus overwriting it.

c. To add a new node, simply add the **targets**, and **instance** options in the following format:

## Example

- targets: [ 'new-node.example.com:9100' ] labels: instance: "new-node"

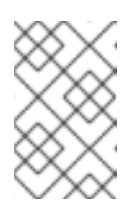

## **NOTE**

The **instance** label has to match what appears in Ceph's OSD metadata **instance** field, which is the short host name of the node. This helps to correlate Ceph stats with the node's stats.

2. Add Ceph targets to the **/etc/prometheus/ceph\_targets.yml** file in the following format.

## Example

```
[
   {
     "targets": [ "cephnode1.example.com:9283" ],
     "labels": {}
  }
]
```
3. Enable the Prometheus module:

# ceph mgr module enable prometheus

## 5.5.4. Working with the Prometheus data and queries

The statistic names are exactly as Ceph names them, with illegal characters translated to underscores, and **ceph** prefixed to all names. All Ceph daemon statistics have a **ceph daemon** label that identifies the type and ID of the daemon they come from, for example: **osd.123**. Some statistics can come from different types of daemons, so when querying you will want to filter on Ceph daemons starting with **osd** to avoid mixing in the Ceph Monitor and RocksDB stats. The global Ceph storage cluster statistics have labels appropriate to what they report on. For example, metrics relating to pools have a **pool id** label. The long running averages that represent the histograms from core Ceph are represented by a pair of sum and count performance metrics.

The following example queries can be used in the Prometheus expression browser:

#### Show the physical disk utilization of an OSD

 $(intence disk)$  io time ms[1m]) /10) and on(device,instance) ceph\_disk\_occupation{ceph\_daemon="osd.1"}

#### Show the physical IOPS of an OSD as seen from the operating system

irate(node disk reads completed[1m]) + irate(node disk writes completed[1m]) and on (device, instance) ceph\_disk\_occupation{ceph\_daemon="osd.1"}

#### Pool and OSD metadata series

Special data series are output to enable the displaying and the querying on certain metadata fields. Pools have a **ceph pool metadata** field, for example:

ceph\_pool\_metadata{pool\_id="2",name="cephfs\_metadata\_a"} 1.0

OSDs have a **ceph\_osd\_metadata** field, for example:

ceph\_osd\_metadata{cluster\_addr="172.21.9.34:6802/19096",device\_class="ssd",ceph\_daemon="osd.0 ",public\_addr="172.21.9.34:6801/19096",weight="1.0"} 1.0

#### Correlating drive statistics with **node\_exporter**

The Prometheus output from Ceph is designed to be used in conjunction with the generic node monitoring from the Prometheus node exporter. Correlation of Ceph OSD statistics with the generic node monitoring drive statistics, special data series are output, for example:

ceph\_disk\_occupation{ceph\_daemon="osd.0",device="sdd", exported\_instance="node1"}

To get disk statistics by an OSD ID, use either the **and** operator or the asterisk (\*) operator in the Prometheus query. All metadata metrics have the value of **1** so they act neutral with asterisk operator. Using asterisk operator allows to use **group\_left** and **group\_right** grouping modifiers, so that the resulting metric has additional labels from one side of the query. For example:

rate(node\_disk\_bytes\_written[30s]) and on (device,instance) ceph\_disk\_occupation{ceph\_daemon="osd.0"}

### Using label\_replace

The **label\_replace** function can add a label to, or alter a label of, a metric within a query. To correlate an OSD and its disks write rate, the following query can be used:

label\_replace(rate(node\_disk\_bytes\_written[30s]), "exported\_instance", "\$1", "instance", "(.\*):.\*") and on (device,exported\_instance) ceph\_disk\_occupation{ceph\_daemon="osd.0"}

#### Additional Resources

- See Prometheus [querying](https://prometheus.io/docs/prometheus/latest/querying/basics) basics for more information on constructing queries.
- **•** See Prometheus' label replace [documentation](https://prometheus.io/docs/prometheus/latest/querying/functions/#label_replace) for more information.

## 5.5.5. Using the Prometheus expression browser

Use the builtin Prometheus expression browser to run queries against the collected data.

#### **Prerequisites**

- A running Red Hat Ceph Storage 3.1 cluster
- **•** Installation of the Red Hat Ceph Storage Dashboard

#### Procedure

1. Enter the URL for the Prometh the web browser:

http://\$DASHBOARD\_SEVER\_NAME:9090/graph

Replace…

- **\$DASHBOARD SEVER NAME** with the name of the Red Hat Ceph Storage Dashboard server.
- 2. Click on *Graph*, then type in or paste the query into the query window and press the *Execute* button.
	- a. View the results in the console window.
- 3. Click on *Graph* to view the rendered data.

#### Additional Resources

• See the [Prometheus](https://prometheus.io/docs/prometheus/latest/getting_started/#using-the-expression-browser) expression browser documentation on the Prometheus web site for more information.

## 5.5.6. Additional Resources

• The [Prometheus](https://prometheus.io/docs/introduction/overview/) web page

## 5.6. THE RED HAT CEPH STORAGE DASHBOARD ALERTS

This section includes information about alerting in the Red Hat Ceph Storage Dashboard.

- To learn about the Red Hat Ceph Storage Dashboard alerts, see [Section](#page-74-0) 5.6.2, "About Alerts".
- To view the alerts, see Section 5.6.3, "Accessing the Alert Status [dashboard"](#page-75-0) .
- To configure the notification target, see Section 5.6.4, ["Configuring](#page-75-1) the Notification Target".
- To change the default alerts or add new ones, see Section 5.6.5, ["Changing](#page-75-2) the Default Alerts and Adding New Ones".

## 5.6.1. Prerequisites

- **Install the Red Hat Ceph Storage [Dashboard](#page-67-0)**.
- Log in to the Red Hat Ceph Storage [Dashboard](#page-68-0) .

## <span id="page-74-0"></span>5.6.2. About Alerts

The Red Hat Ceph Storage Dashboard supports alerting mechanism that is provided by the Grafana platform. You can configure the dashboard to send you a notification when a metric that you are interested in reaches certain value. Such metrics are in the Alert Status dashboard.

By default, Alert Status already includes certain metrics, such as *Overall Ceph Health*, *OSDs Down*, or *Pool Capacity*. You can add metrics that you are interested in to this dashboard or change their trigger values.

Here is a list of the pre-defined alerts that are included with Red Hat Ceph Storage Dashboard:

- Overall Ceph Health
- Disks Near Full (>85%)
- OSD Down
- OSD Host Down
- PG's Stuck Inactive
- OSD Host Less Free Capacity Check
- OSD's With High Response Times
- **•** Network Errors
- Pool Capacity High
- Monitors Down
- Overall Cluster Capacity Low
- OSDs With High PG Count

## 5.6.3. Accessing the Alert Status dashboard

<span id="page-75-0"></span>Certain Red Hat Ceph Storage Dashboard alerts are configured by default in the Alert Status dashboard. This section shows two ways to access it.

#### Procedure

To access the dashboard:

**•** In the main At the Glance dashboard, click the Active Alerts panel in the upper-right corner.

Or.

• Click the dashboard menu from in the upper-left corner next to the Grafana icon. Select Alert Status.

## <span id="page-75-1"></span>5.6.4. Configuring the Notification Target

A notification channel called **cephmetrics** is automatically created during installation. All preconfigured alerts reference the **cephmetrics** channel but before you can receive the alerts, complete the notification channel definition by selecting the desired notification type. The Grafana platform supports a number of different notification types including email, Slack, and PagerDuty.

#### Procedure

To configure the notification channel, follow the instructions in the Alert [Notifications](http://docs.grafana.org/alerting/notifications/) section on the Grafana web page.

## <span id="page-75-2"></span>5.6.5. Changing the Default Alerts and Adding New Ones

This section explains how to change the trigger value on already configured alerts and how to add new alerts to the Alert Status dashboard.

#### Procedure

To change the trigger value on alerts or to add new alerts, follow the Alerting Engine & Rules Guide on the [Grafana](http://docs.grafana.org/alerting/rules/) web pages.

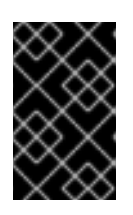

#### IMPORTANT

To prevent overriding custom alerts, the Alert Status dashboard will not be updated when upgrading the Red Hat Ceph Storage Dashboard packages when you change the trigger values or add new alerts.

#### Additional Resources

The [Grafana](https://grafana.com/) web page

# APPENDIX A. CHANGES IN ANSIBLE VARIABLES BETWEEN VERSION 2 AND 3

With Red Hat Ceph Storage 3, certain variables in the configuration files located in the **/usr/share/cephansible/group\_vars/** directory have changed or have been removed. The following table lists all the changes. After upgrading to version 3, copy the **all.yml.sample** and **osds.yml.sample** files again to reflect these changes. See Upgrading a Red Hat Ceph Storage Cluster That Runs in [Containers](https://access.redhat.com/documentation/en-us/red_hat_ceph_storage/3/html-single/container_guide/#upgrading-a-red-hat-ceph-storage-cluster-that-runs-in-containers) for details.

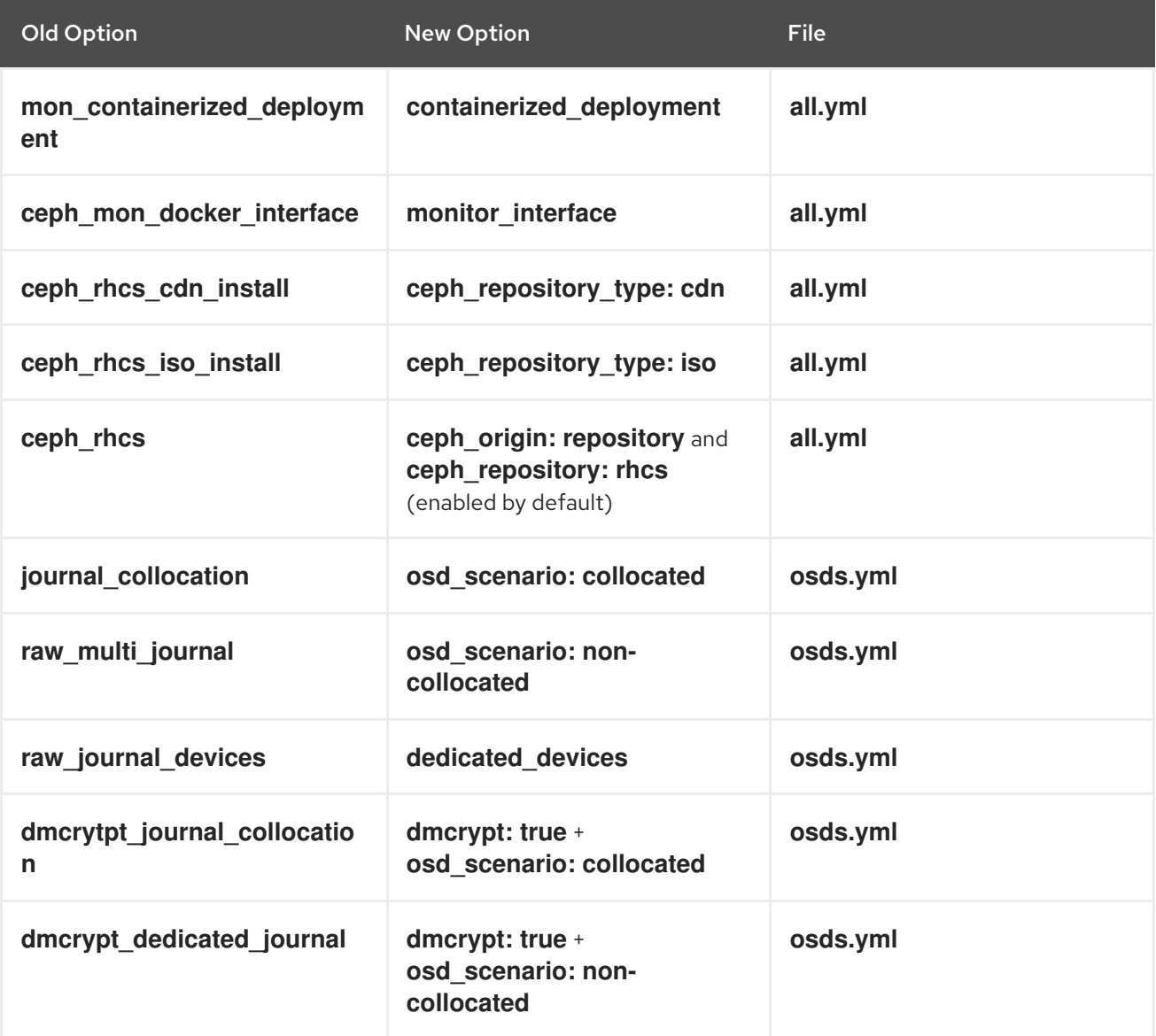